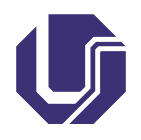

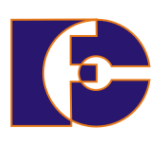

# Interface gráfica e seus componentes

Prof. Renato Pimentel

2023/2

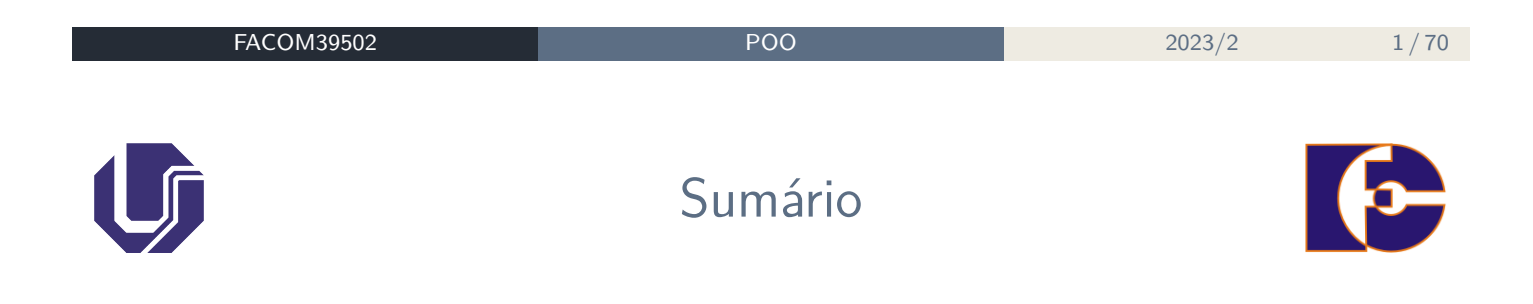

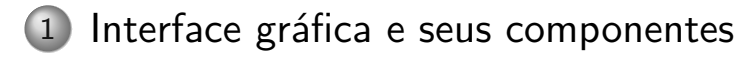

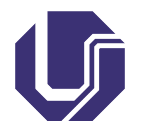

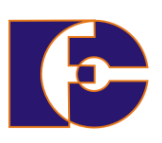

## A **interface gráfica com o usuário**

(abreviação: GUI – de Graphical User Interface) fornece um **conjunto de componentes** facilitando a utilização de uma aplicação;

**Botões**, **caixas de texto**, **painéis**, **barras de rolagem**, etc.

Cada componente GUI é um objeto com o qual o usuário **interage**, via mouse, teclado ou outra forma de entrada.

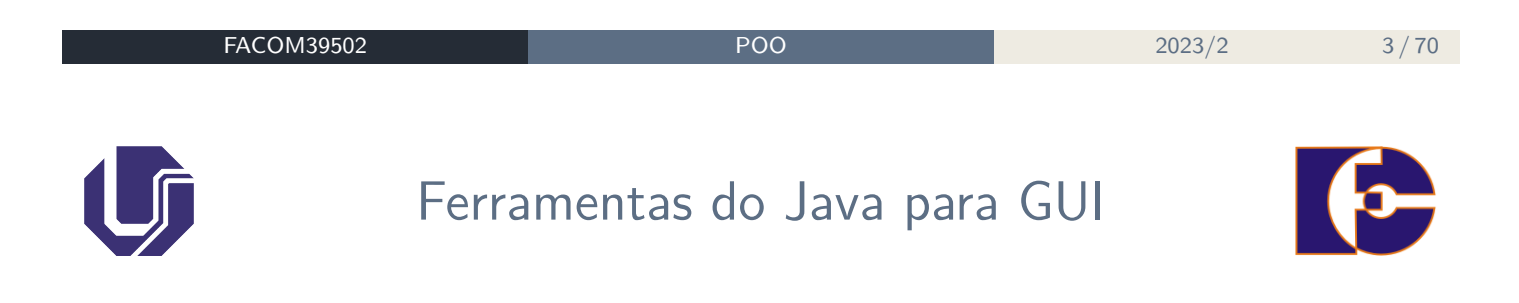

- **AWT** (Abstract Window Toolkit);
- **Swing** (mais componentes, maior flexibilidade);
- **JavaFX** (recente, coloca-se como sucessor do Swing).

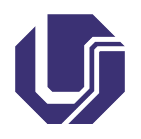

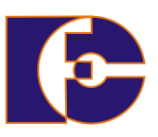

Sistemas desenvolvidos com AWT são dependentes da plataforma, ou seja, em plataformas diferentes as interfaces gráficas podem ser exibidas de forma diferente, pois AWT usa as primitivas gráficas de cada plataforma;

Não fornece aparência e comportamento consistentes para diversas plataformas.

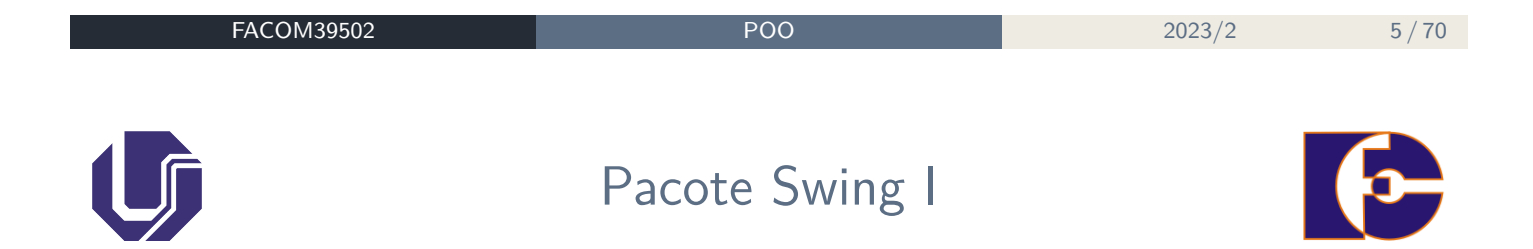

**Objetivo**: dotar uma aplicação Java com componentes GUI padronizados;

Mesma aparência (ou semelhante) em qualquer Sistema Operacional.

Para isso ocorrer, a maior parte dos componentes Swing são escritos, manipulados e exibidos completamente em Java.

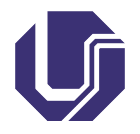

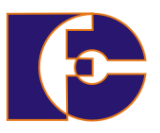

As instruções mostram como importar o pacote principal para aplicações Swing:

```
import javax.swing.*;
import javax.swing.event.*;
```
A maioria das aplicações Swing também precisam de dois pacotes AWT:

```
import java.awt.*;
import java.awt.event.*;
```
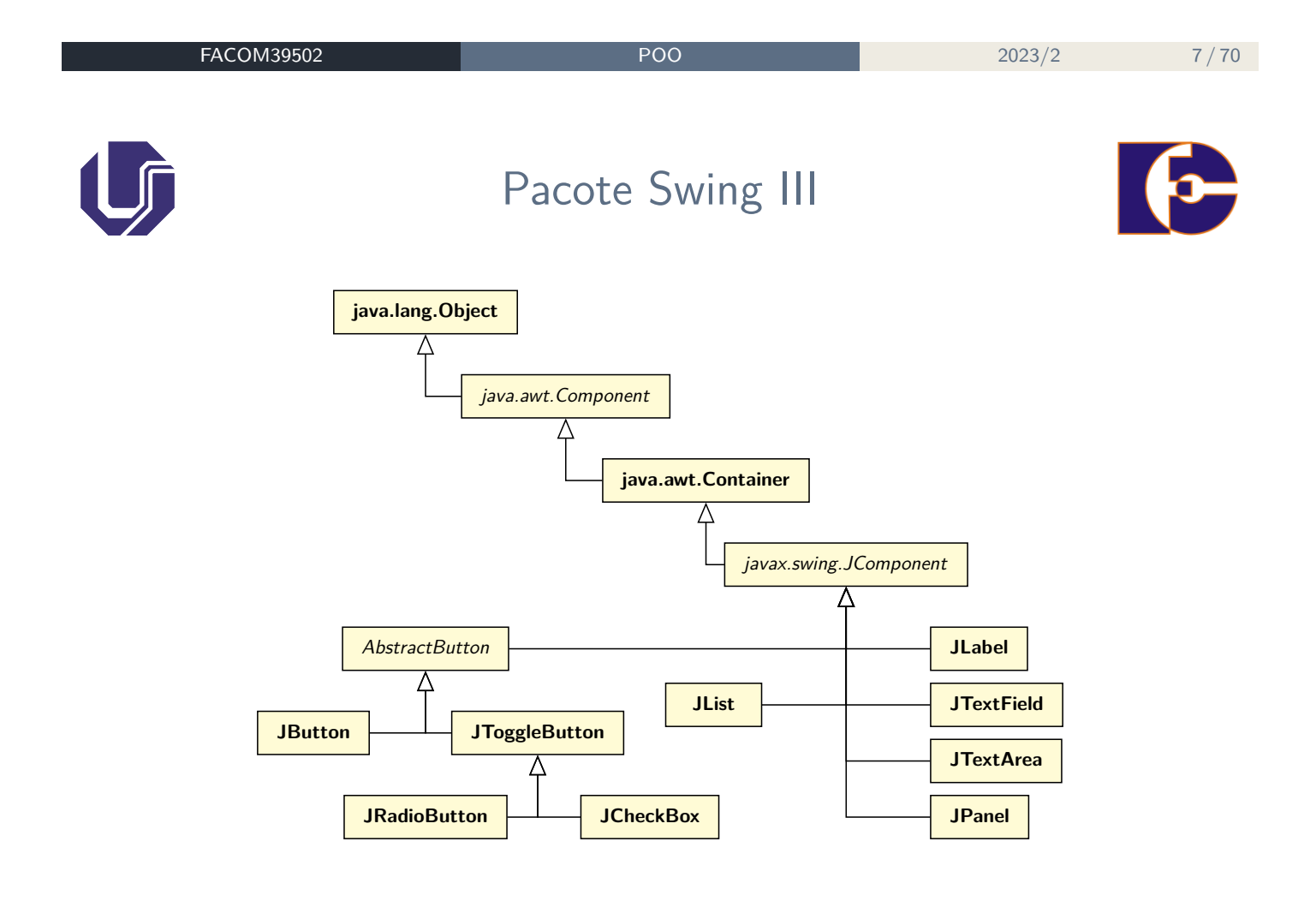

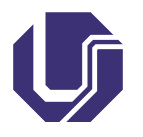

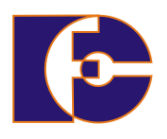

As hierarquias de herança dos pacotes javax.swing e java.awt devem ser compreendidas – especificamente a classe Component, a classe Container e a classe JComponent, que definem os recursos comuns à maioria dos componentes Swing:

- Component define métodos que podem ser usados nas suas subclasses;
- Container coleção de componentes relacionados:
	- ▶ Quando usado com JFrames insere componentes para o painel (um Container);
	- ▶ Método add.
- JComponent superclasse da maioria dos componentes Swing.
	- ▶ Muitas das funcionalidades dos componentes são herdadas dessa classe.

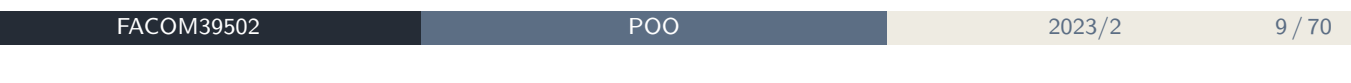

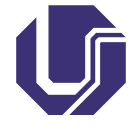

## Pacote Swing V

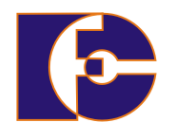

Alguns componentes do Swing:

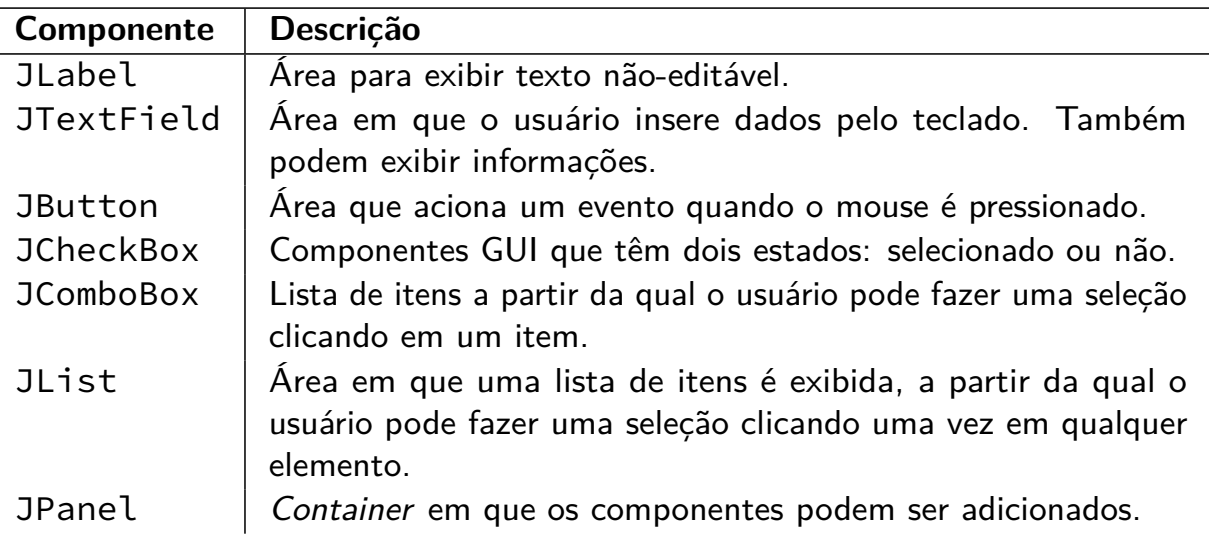

# Pacote Swing VI

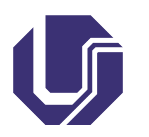

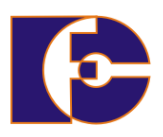

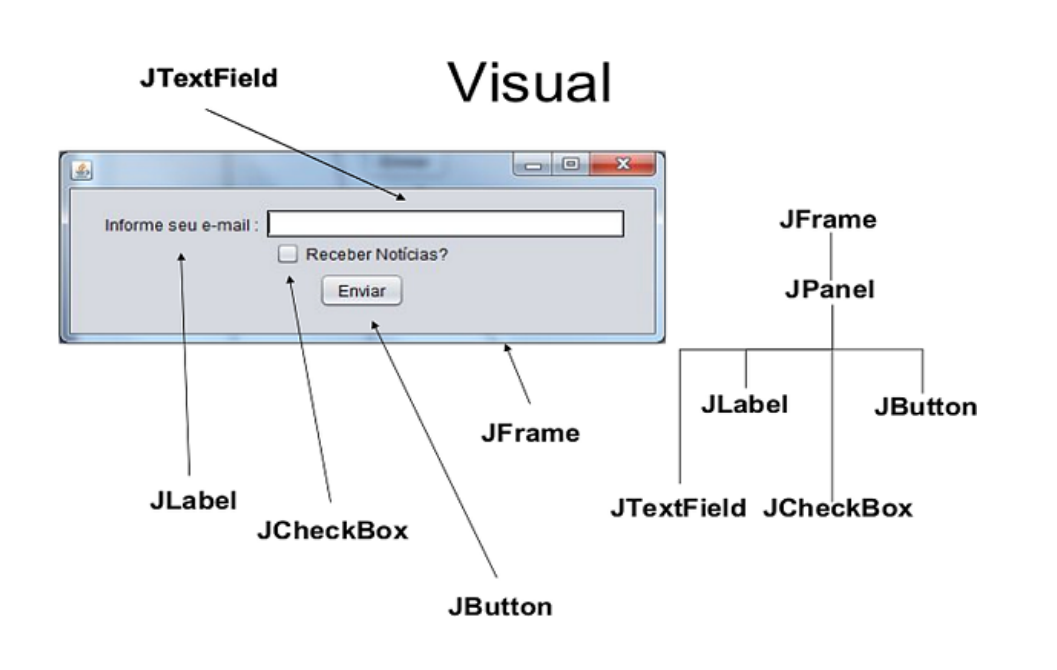

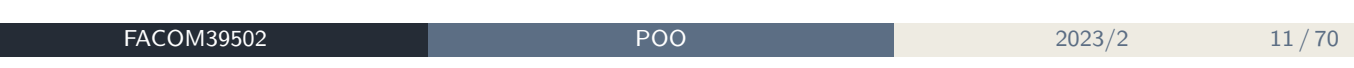

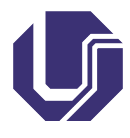

# Pacote Swing VII

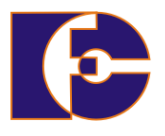

Para que um componente tenha certo comportamento quando ocorre um **evento** os passos abaixo devem ser seguidos:

- <sup>1</sup> Criação de uma classe que estenda JFrame (define uma janela do sistema);
- <sup>2</sup> Criação do componente visual;
- <sup>3</sup> Adição desse componente em um contêiner;
- <sup>4</sup> Criação de uma classe interna (tratador de eventos) que implemente determinado listener;
- <sup>5</sup> Registro do tratador de eventos ao listener através dos métodos disponíveis nas instâncias dos componentes GUI.

**Observação:** Para os componentes que não possuem eventos associados (ex.: JLabel), somente os 3 primeiros passos são aplicáveis.

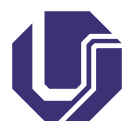

Swing – exemplos básicos I

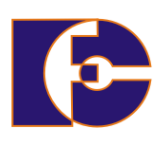

Exemplo com classe JFrame:

```
1 import javax.swing.*;
2 public class Exemplo1 extends JFrame {
3 public Exemplo1() {
4 // Define o título da janela
5 super("Primeira janela");
6
7 this.setSize(320, 240); // os métodos setSize() e
8 this.setVisible(true); // setVisible são obrigatórios.
9 }
10
11 public static void main(String[] args) {
12 Exemplo1 janela = new Exemplo1();
13 }
14 }
```
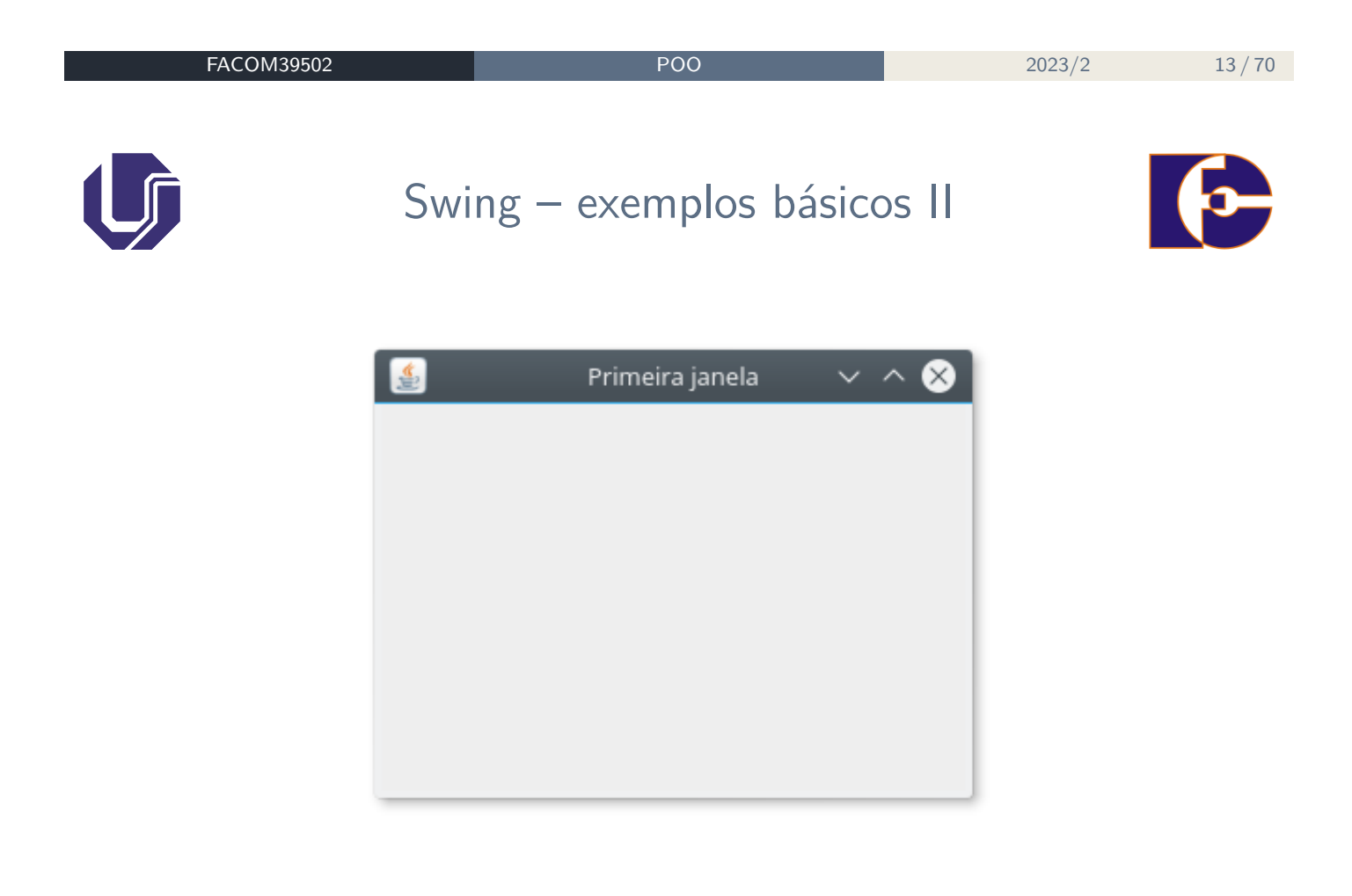

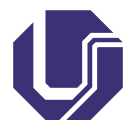

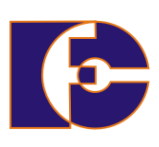

Exemplo com classe JFrame:

```
1 import javax.swing.*;
2 import java.awt.event.*;
3 public class Exemplo2 extends JFrame {
4
5 public Exemplo2() {
6 // Define o título da janela
7 super("Primeira janela");
8
9 this.setSize(320, 240);
10 this.setVisible(true);
11 }
12
13 public static void main(String[] args) {
14 Exemplo2 janela = new Exemplo2();
15
```
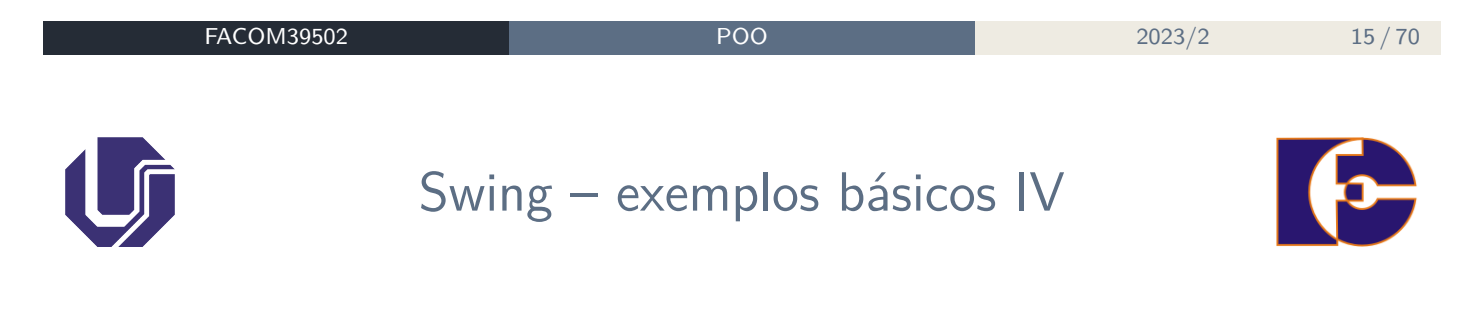

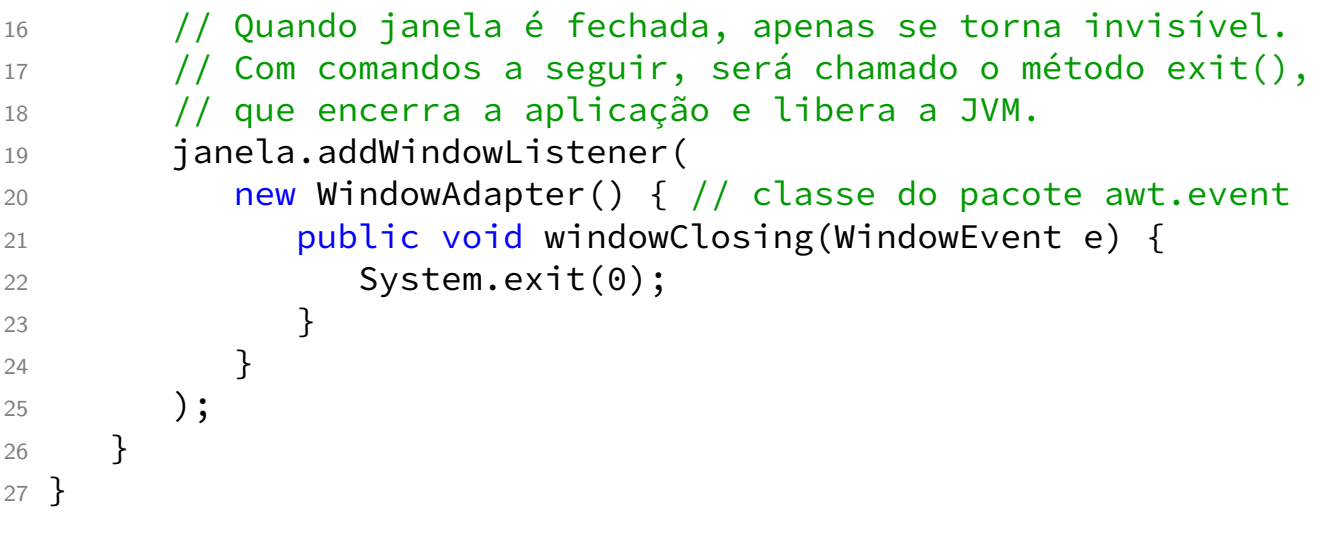

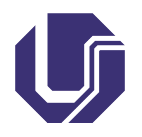

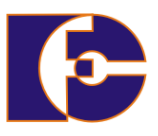

Os **gerenciadores de layout** organizam os componentes GUI em um contêiner para fins de apresentação.

Os principais gerenciadores de *layout* são:

- FlowLayout componentes dispostos em linha, da esquerda para a direita, na ordem em que foram adicionados.
- BorderLayout componentes dispostos em 5 regiões: NORTH, SOUTH, EAST, WEST, CENTER (cada região: máximo 1).
- GridLayout Área dividida em retângulos, conforme número de linhas/colunas especificados.
- SpringLayout combina características dos demais; baseia-se nas relações ou restrições entre as bordas dos componentes.

```
FACOM39502 POO 2023/2 17/70
                     Swing – layout II
1 import java.awt.*;
2 import javax.swing.*;
3 import java.awt.event.*;
4
5 public class Exemplo3 extends JFrame {
6 public Exemplo3() {
7 super("Frame com FlowLayout");
8 JButton b1 = new javax.swing.JButton("Botão 1");
9 JButton b2 = new JButton("Botão 2");
10 JButton b3 = new JButton("Botão 3");
11 this.setSize(320, 120);
12 Container c = this.getContentPane();
13 c.add(b1);
14 c.add(b2);
15 c.add(b3);
16 c.setLayout(new FlowLayout(FlowLayout.RIGHT));
```
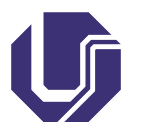

Swing - layout III

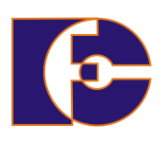

#### 17 this.setVisible(true); <sup>18</sup> } 19 <sup>20</sup> // método main() aqui, como no exemplo anterior 21 //  $\cdots$ <sup>22</sup> }

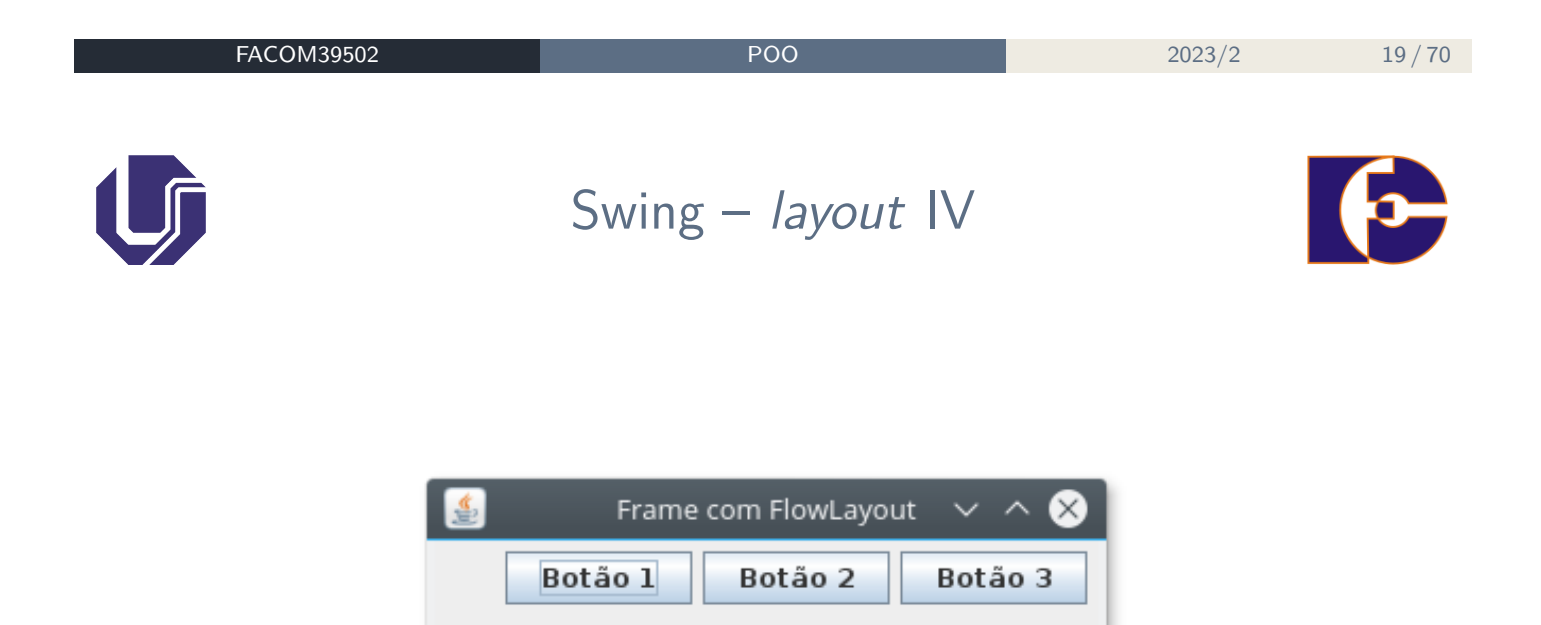

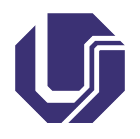

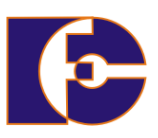

- Os **rótulos** fornecem instruções de texto ou informações em um GUI;
- Os rótulos são definidos com a classe JLabel;
- O rótulo exibe uma **única linha de texto somente de leitura**, uma **imagem**, ou **ambos**;

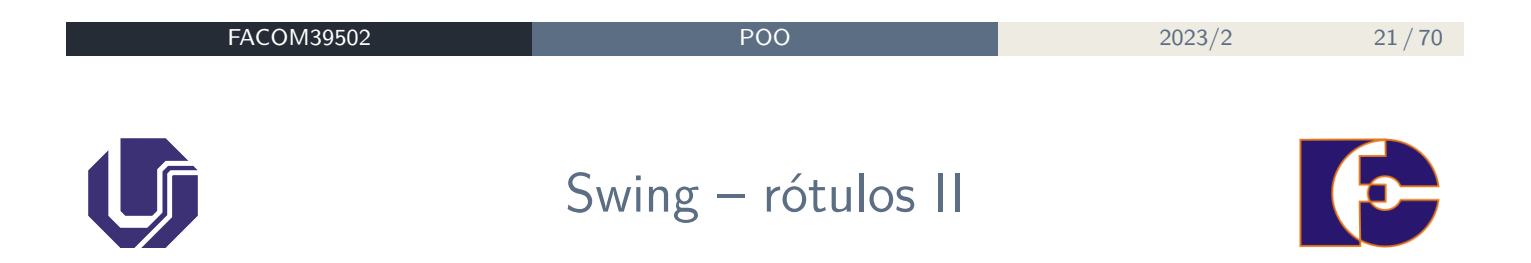

#### **Exemplo**:

Desenvolver um aplicativo Java que apresente um label (rótulo) no rodapé de uma tela, colocando um ícone no centro da tela, associado a uma figura de sua escolha e indicando uma frase de dica para o usuário, que aparecerá quando o mouse repousar sobre a figura.

# Swing – rótulos III

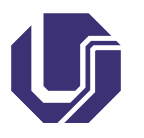

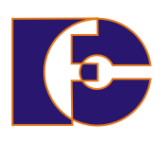

```
1 package labelteste;
\mathcal{O}3 import java.awt.*;
4 import java.awt.event.*;
5 import javax.swing.*;
6
7 public class LabelTeste extends JFrame {
8 private final JLabel label;
9 private final Icon icone = new ImageIcon( "java.jpg" );
10 // Configurando a GUI
11 public LabelTeste() {
12 super( "Testando JLabel" );
13 // Cria um container e define o modelo de layout (FlowLayout)
14 Container container = getContentPane();
15 container.setLayout( new FlowLayout() );
16 // JLabel sem argumentos no construtor
17 label = new JLabel();
```
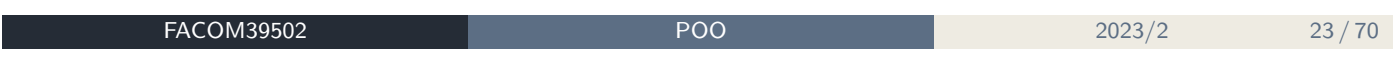

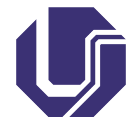

Swing – rótulos IV

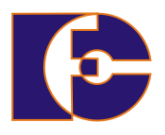

```
18 label.setText("Label com ícone e texto com alinhamento de rodapé
      bottom" );
19 label.setIcon( icone );
20 label.setHorizontalTextPosition( SwingConstants.CENTER );
21 label.setVerticalTextPosition( SwingConstants.BOTTOM );
22 label.setToolTipText("Este é o label" );
23 container.add( label );
24 setSize( 500, 300 );
25 setVisible( true );
26 }
27
28 // Método principal da aplicação
29 public static void main( String args[] ) {
30 LabelTeste application = new LabelTeste();
31 application.setDefaultCloseOperation( JFrame.EXIT ON CLOSE );
32 }
33 } // final da classe
```
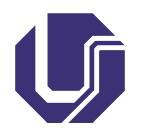

## Swing – rótulos V

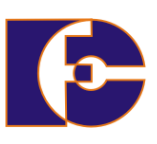

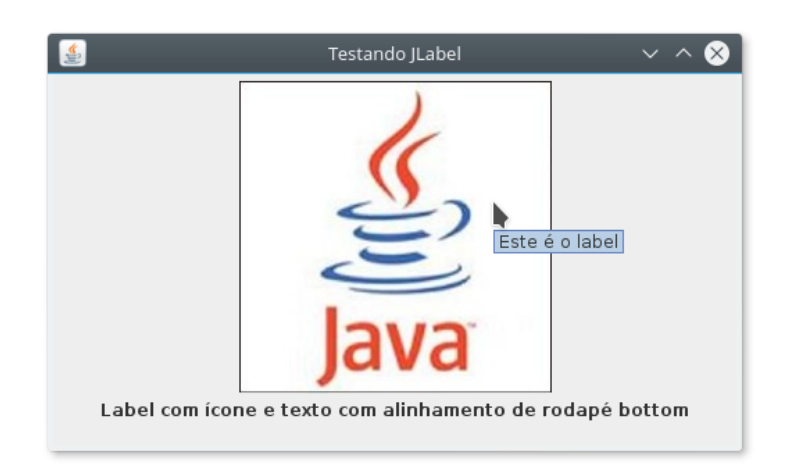

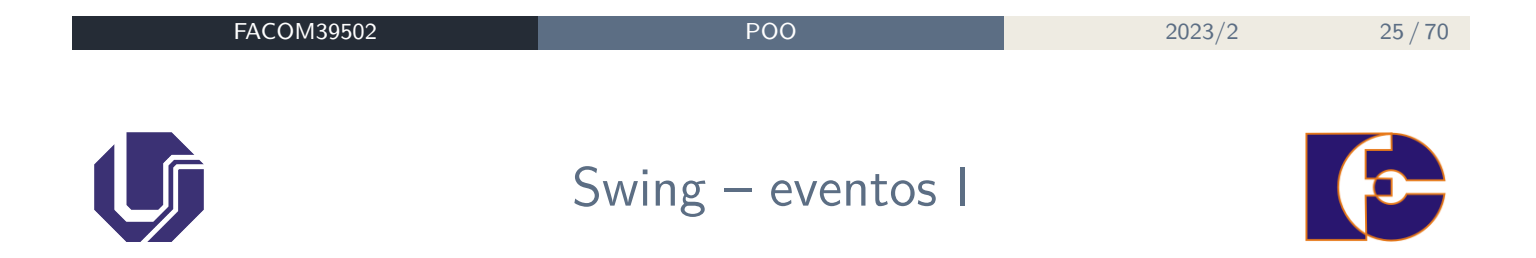

**Eventos** são mapeamentos da **interação** do usuário com o programa.

- As GUIs são baseados em eventos, isto é, geram eventos quando o usuário interage com a interface;
- Algumas interações: mover o mouse, clicar no mouse, clicar em um botão, digitar num campo de texto, selecionar um item de menu, fechar uma janela, etc;
- Os eventos da GUI são enviados para o programa quando ocorre uma interação com o usuário;

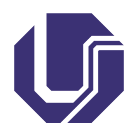

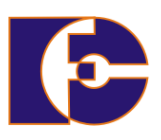

- O mecanismo de tratamento de eventos possui três partes:
	- ▶ A origem do evento.
	- ▶ O objeto do evento.
	- ▶ O "ouvinte" (listener) do evento.
- A **origem** do evento é o componente GUI com o qual o usuário interage;
- O **objeto evento** encapsula as informações sobre o evento que ocorreu. As informações incluem uma referência para a origem do evento e quaisquer informações específicas que possam ser requeridas pelo listener;
- O **listener** recebe notificações de que um evento ocorreu permitindo que este realize determinada ação;

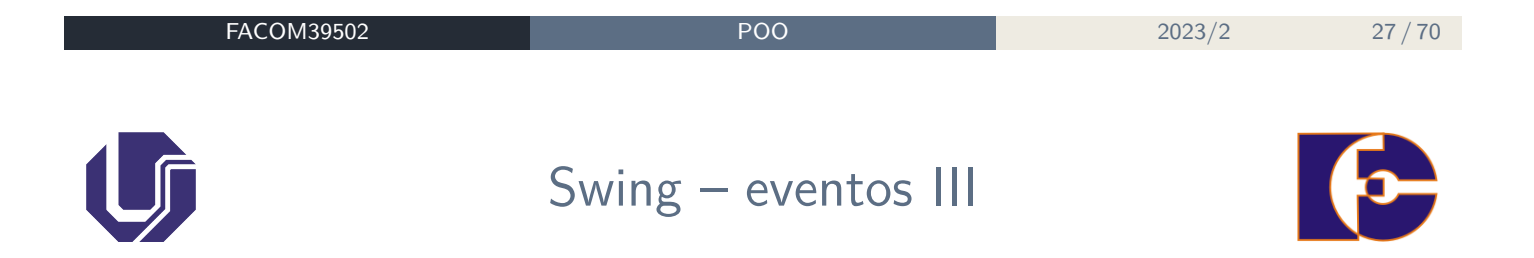

- É preciso executar as seguintes tarefas para processar um evento da GUI com o usuário em um programa:
	- ▶ registrar um listener para determinado componente GUI;
	- ▶ implementar um método de tratamento do evento, também chamado de **tratador de eventos** (handler).
- O objeto da GUI gera um ActionEvent (evento);
- O evento é processado por um objeto ActionListener (ouvinte)

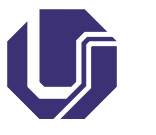

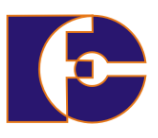

É preciso registrar um objeto ActionListener na lista das ações a serem executadas. Por exemplo:

```
1 buttonCadastrar.addActionListener (
2 new ActionListener() {
3 public void actionPerformed(ActionEvent e) {
4 JOptionPane.showMessageDialog(null, "Você clicou no
    botão!");
5 }
6 }
7 );
```
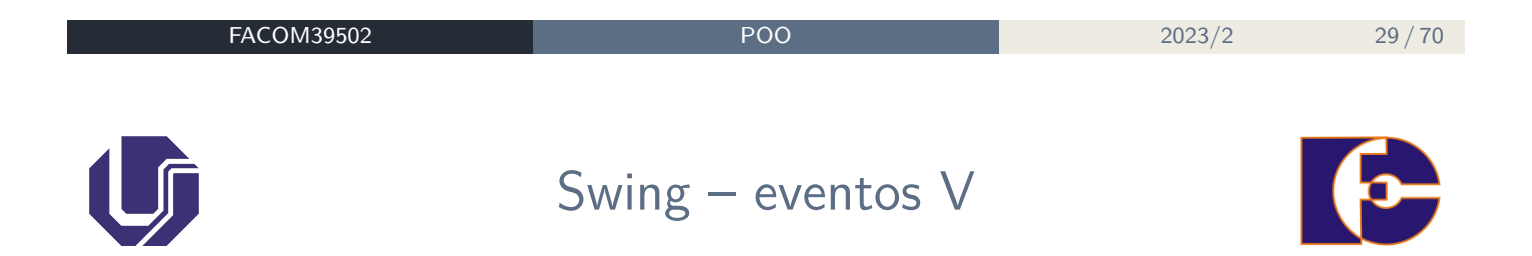

## **Exemplo:**

- Pressione um JButton;
- Método actionPerformed é chamado na escuta registrada para o objeto.

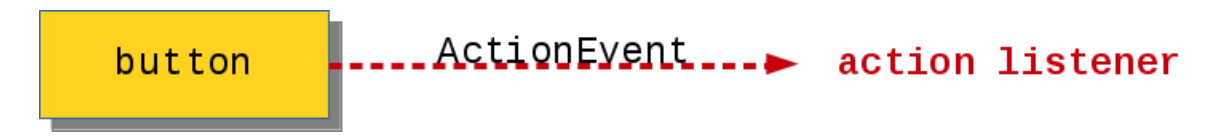

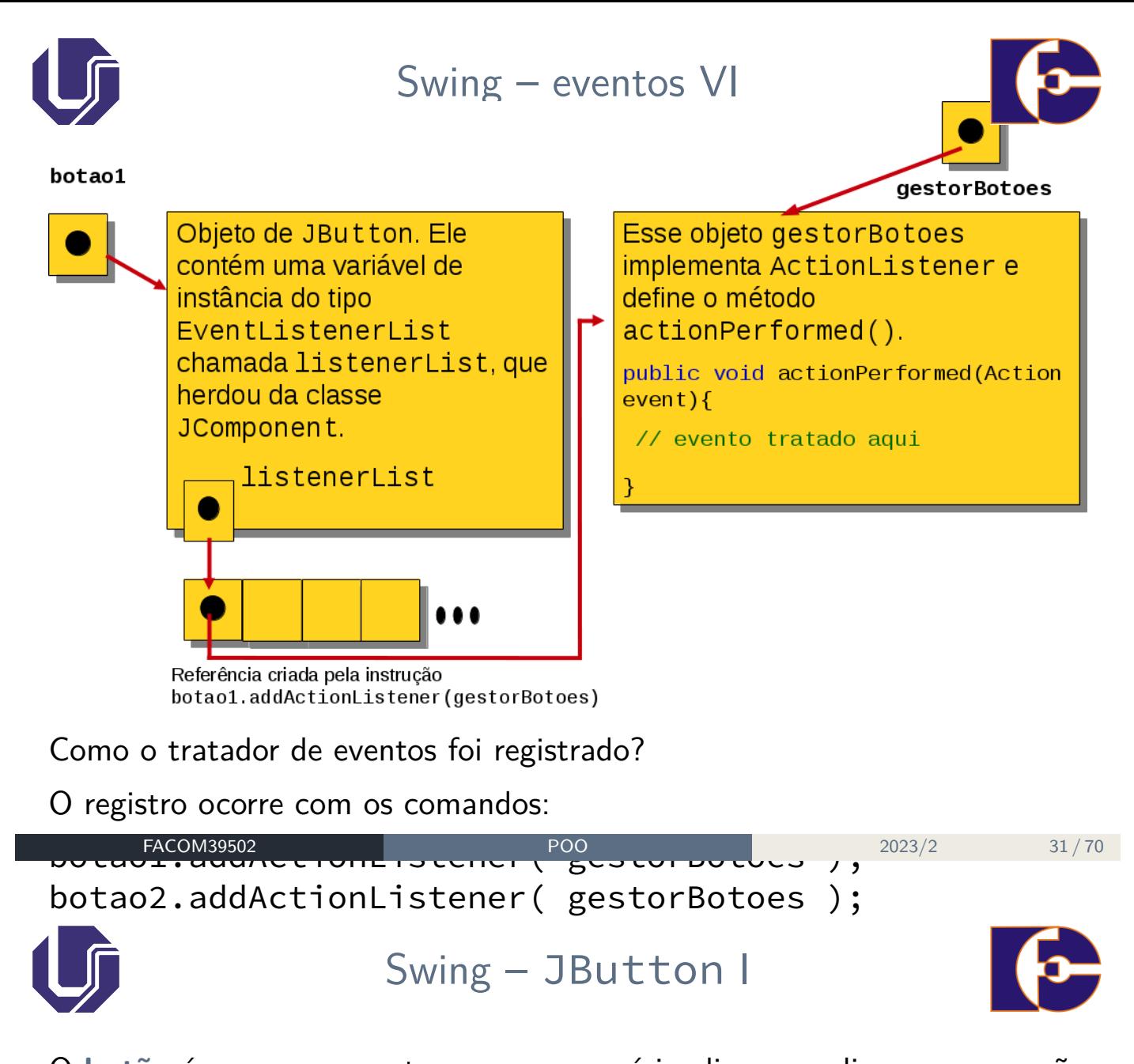

 $\sigma$  botave din componente em que o usuano circa para usparar uma ação  $\sigma$ especifica. O programa Java poue utilizar varios Cada Comando, caixas de marcação, botoes de alternancia e tes de opção. O **botão** é um componente em que o usuário clica para disparar uma ação específica. O programa Java pode utilizar vários tipos de botões, incluindo **botões de comando**, **caixas de marcação**, **botões de alternância** e **botões de opção**.

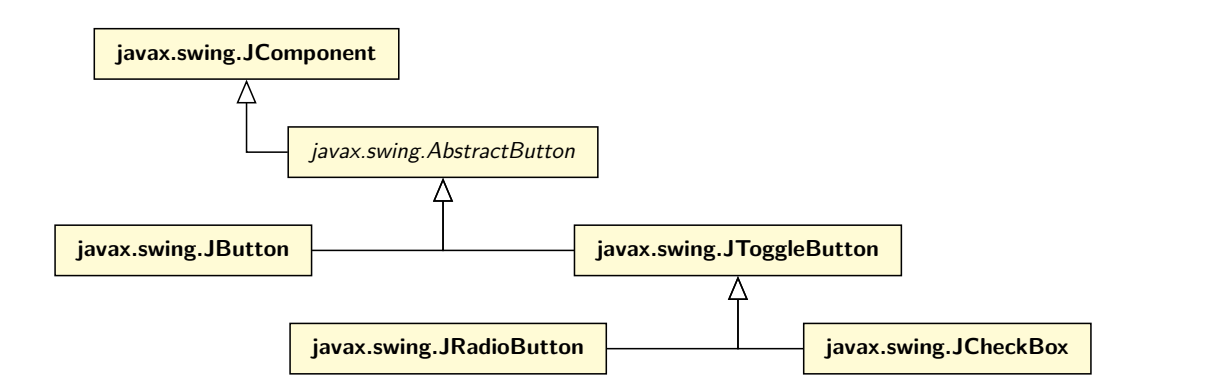

Todos são subclasses de AbstractButton (pacote javax.swing), que define muitos dos recursos comuns aos botões do Swing.

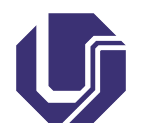

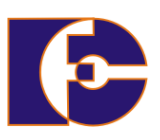

### **Exemplo:**

Desenvolver um aplicativo Java que apresente um botão associado a um ícone (com figura de sua escolha) e indicando uma frase de dica para o usuário (ex.: "pressione o botão"), um botão de finalização do programa e um mecanismo de tratamento do evento associado ao botão com o ícone (onde o tratamento seja apresentar uma nova janela com uma mensagem).

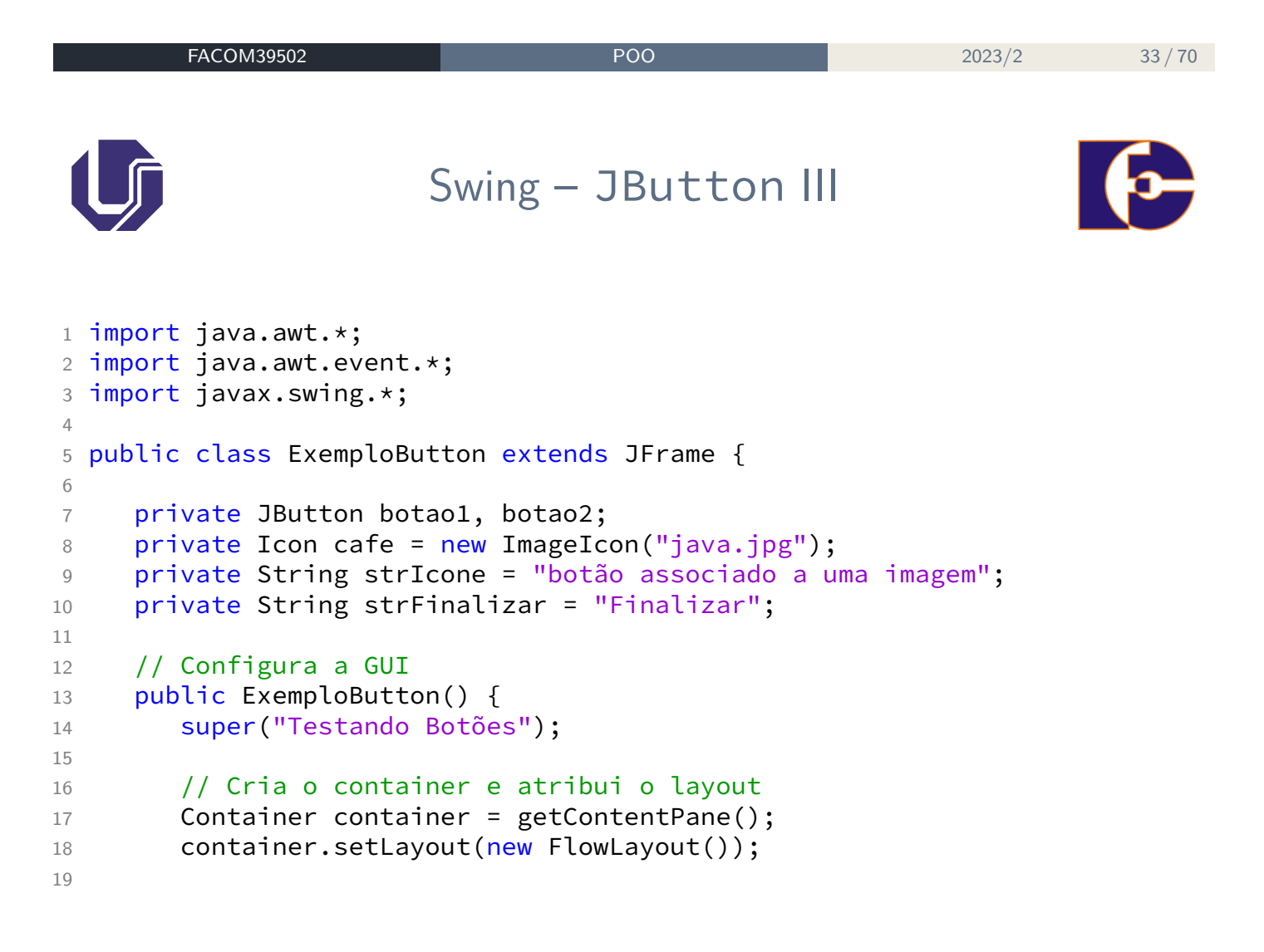

# Swing – JButton IV

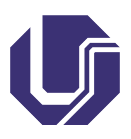

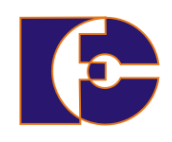

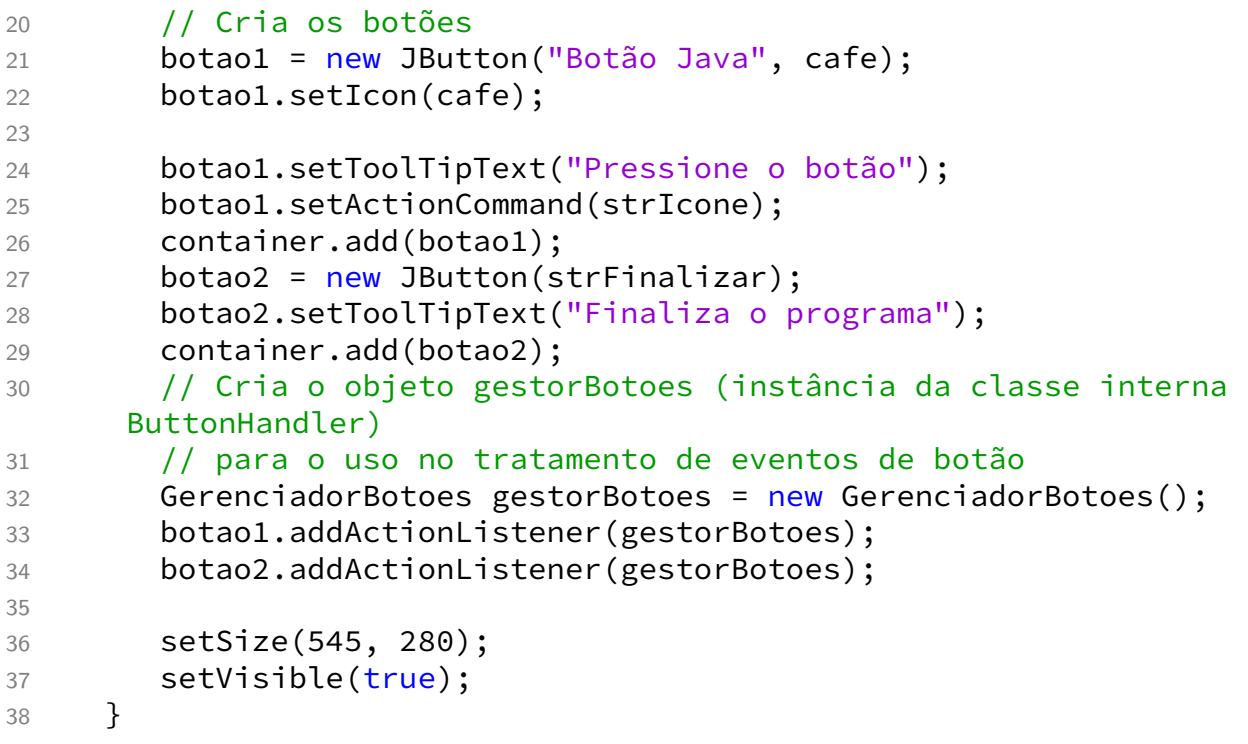

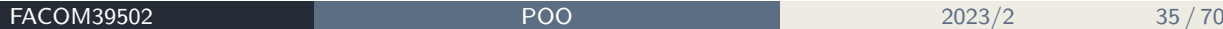

Swing – JButton V

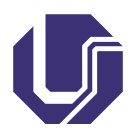

```
39
40 // Classe interna para tratamento de evento de botão
41 private class GerenciadorBotoes implements ActionListener {
42 // Método de manipulação do evento
43
44 public void actionPerformed(ActionEvent event) {
45 //Testa se o botão com a imagem foi pressionado
46 if (event.getActionCommand().equalsIgnoreCase(strIcone)) {
47 JOptionPane.showMessageDialog(null,
48 "Você pressionou um " + event.getActionCommand());
49 } //Testa se o botão "Finalizar" foi pressionado
50 else if (event.getActionCommand().equalsIgnoreCase(
     strFinalizar)) {
51 System.exit(0);
52 }
53 }
54 } // fim da classe interna GerenciadorBotoes
55
56 // Método principal
57 public static void main(String args[]) {
```
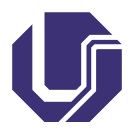

Swing – JButton VI

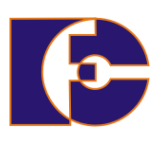

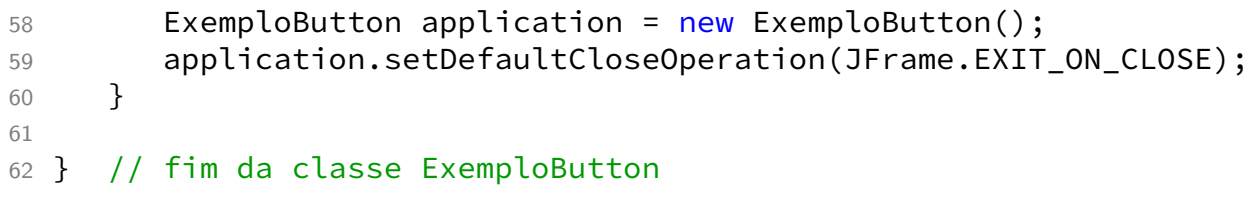

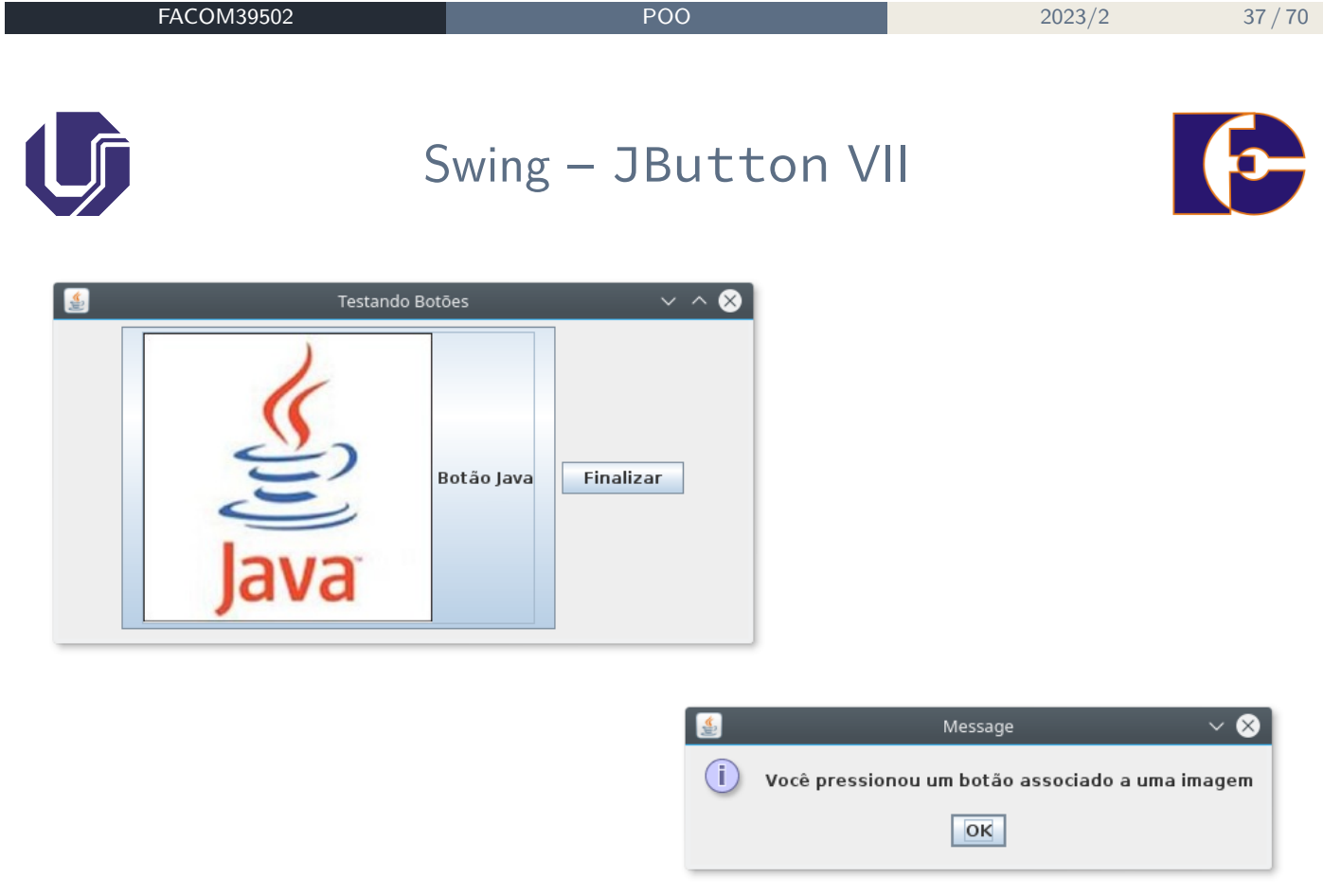

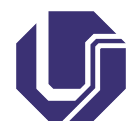

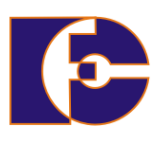

## **Exemplo:**

Desenvolver um aplicativo Java semelhante à figura abaixo:

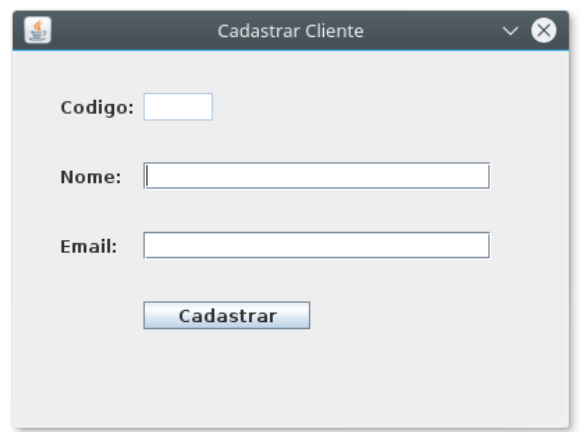

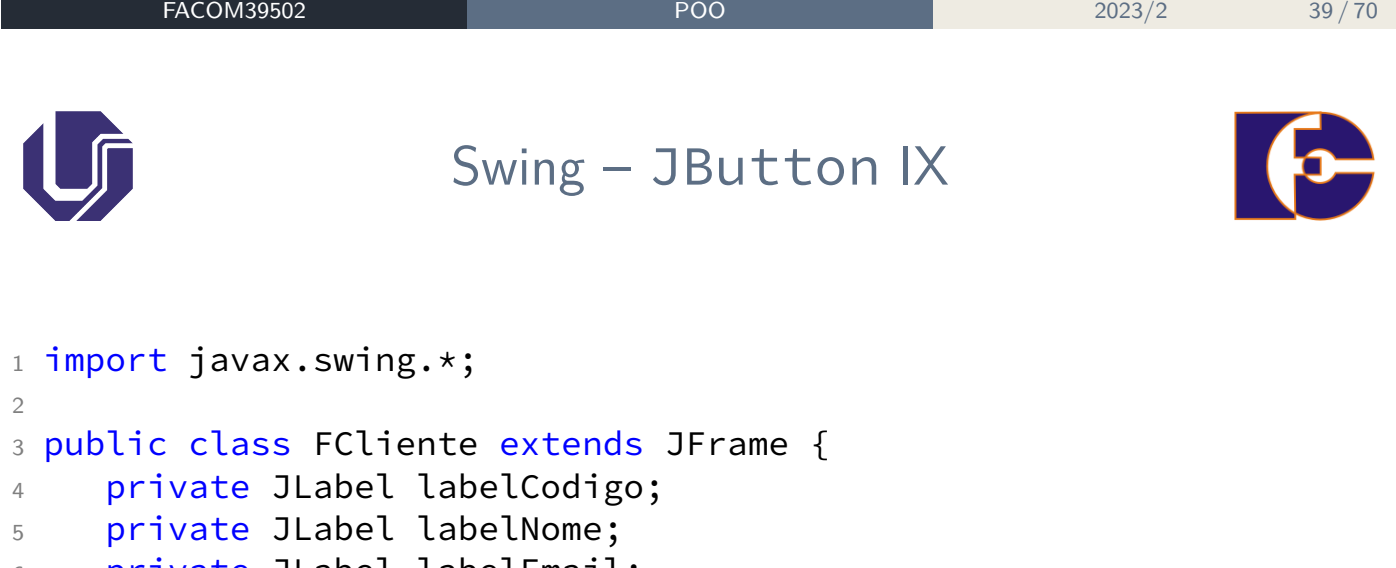

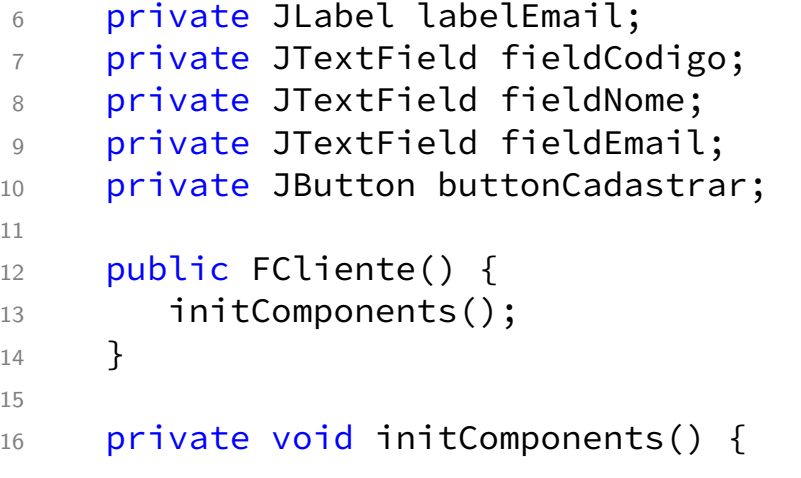

# Swing – JButton X

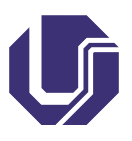

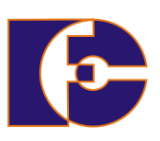

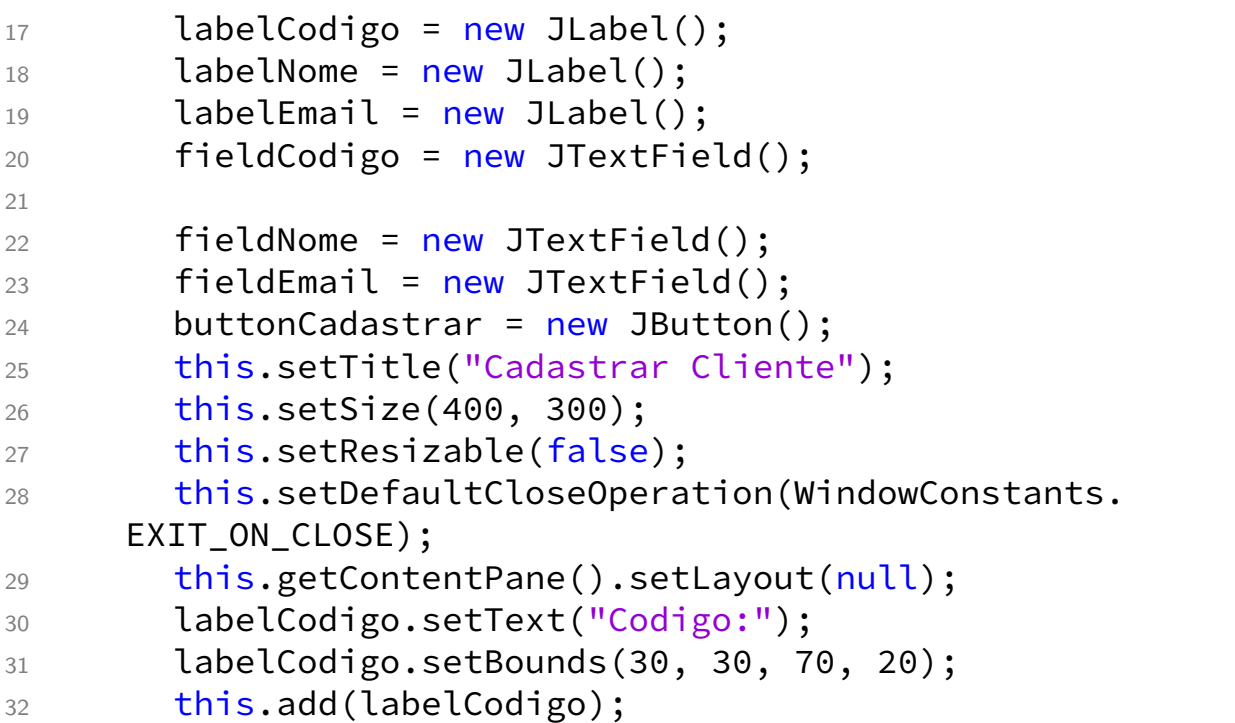

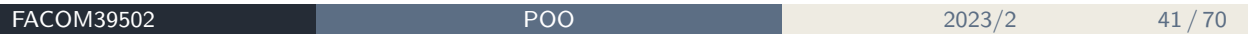

U

# Swing – JButton XI

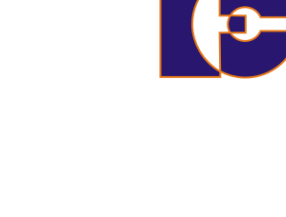

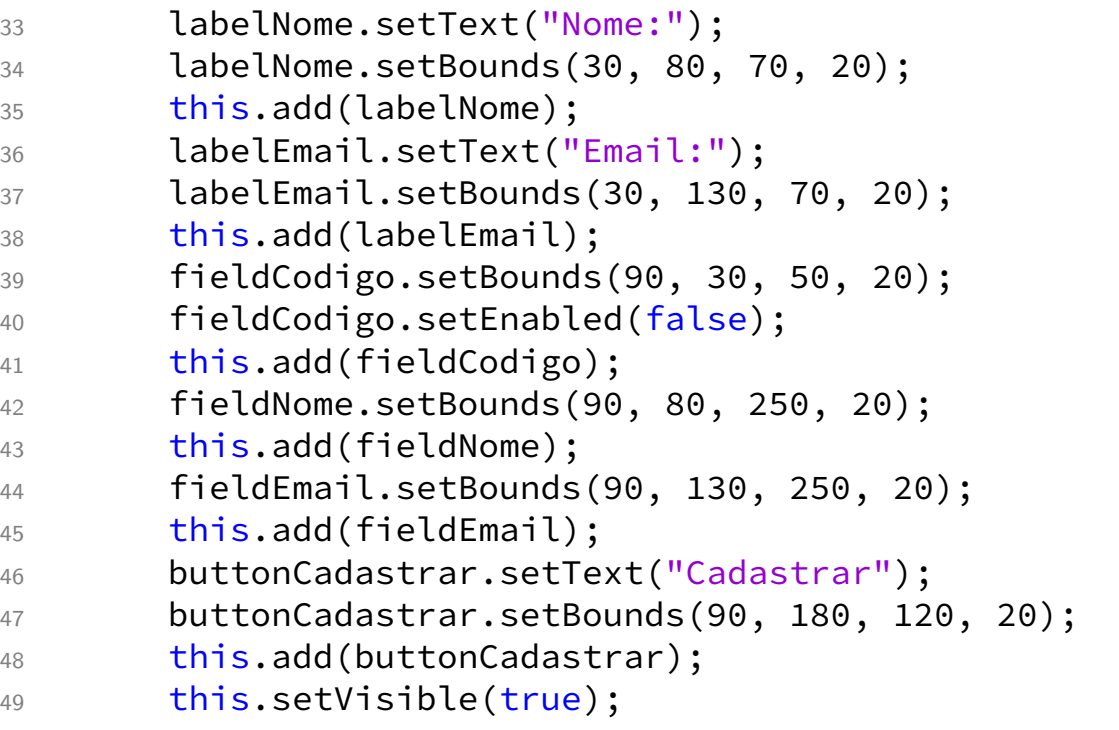

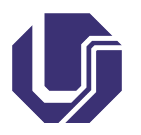

Swing – JButton XII

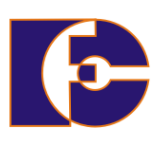

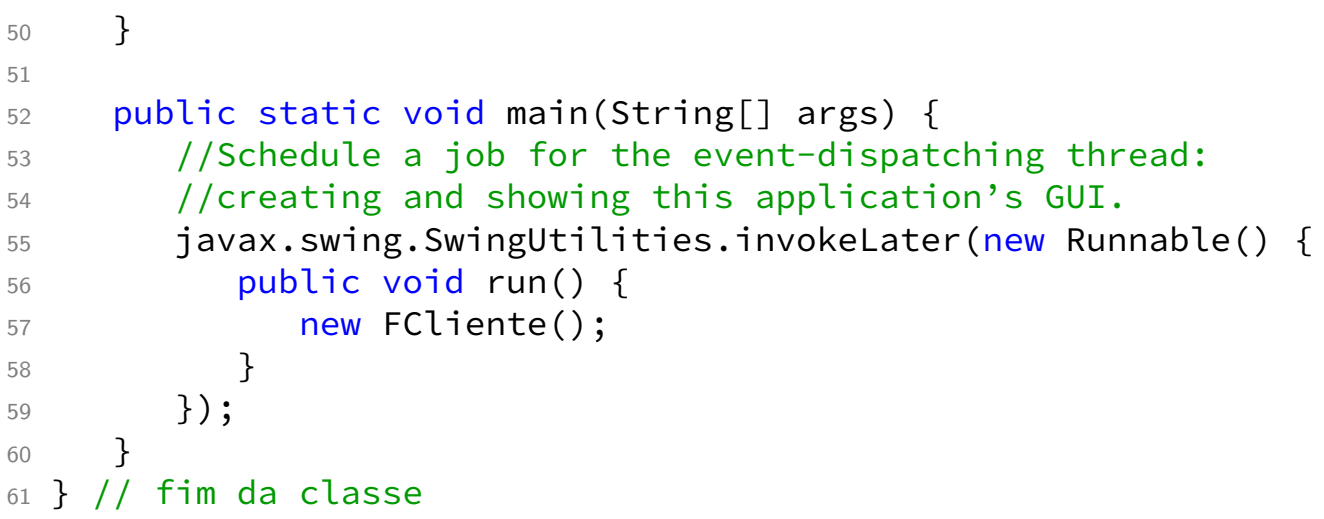

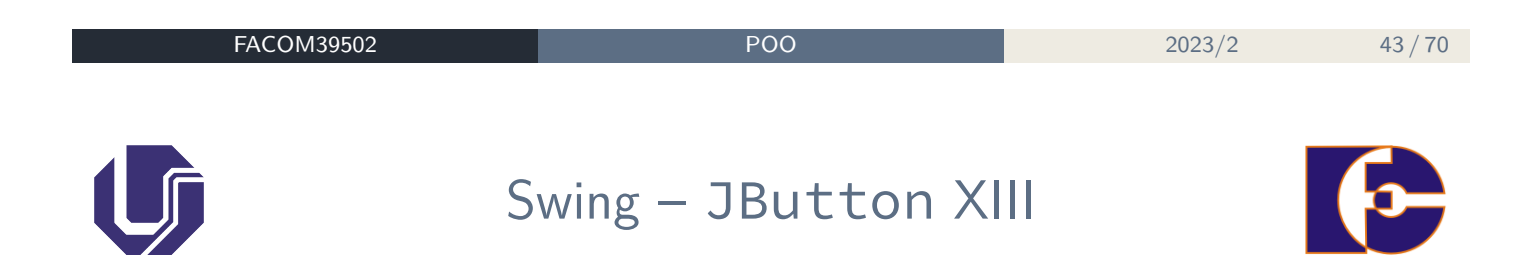

#### **Exemplo:**

Desenvolver um aplicativo Java que apresente quatro campos de edição, sendo um para o usuário colocar uma frase, outro para apresentar uma frase editável, outro para apresentar um texto não-editável e um último para registrar senhas. Trate os eventos associados ao acionamento da tecla Enter em cada um desses campos de edição.

# Swing – JButton XIV

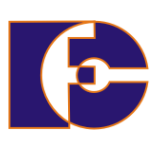

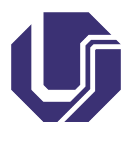

```
1 // Exemplo de JTextField
2 import java.awt.*;
3 import java.awt.event.*;
4 import javax.swing.*;
5
6 public class ExemploJTextField extends JFrame {
7 private JTextField campoTexto1, campoTexto2, campoTexto3;
8 private JPasswordField campoSenha;
9
10 // configuração da GUI
11 public ExemploJTextField() {
12 super("Testando JTextField e JPasswordField");
13 Container container = getContentPane();
14 container.setLayout(new FlowLayout());
15
16 // constrói o 1o campo de texto com dimensões default
17 campoTexto1 = new JTextField(10);
18 container.add(campoTexto1);
19
20 // constrói o 2o campo de texto com texto default
```
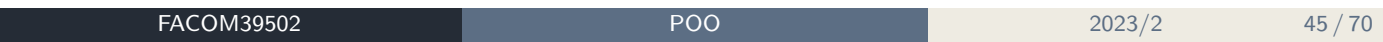

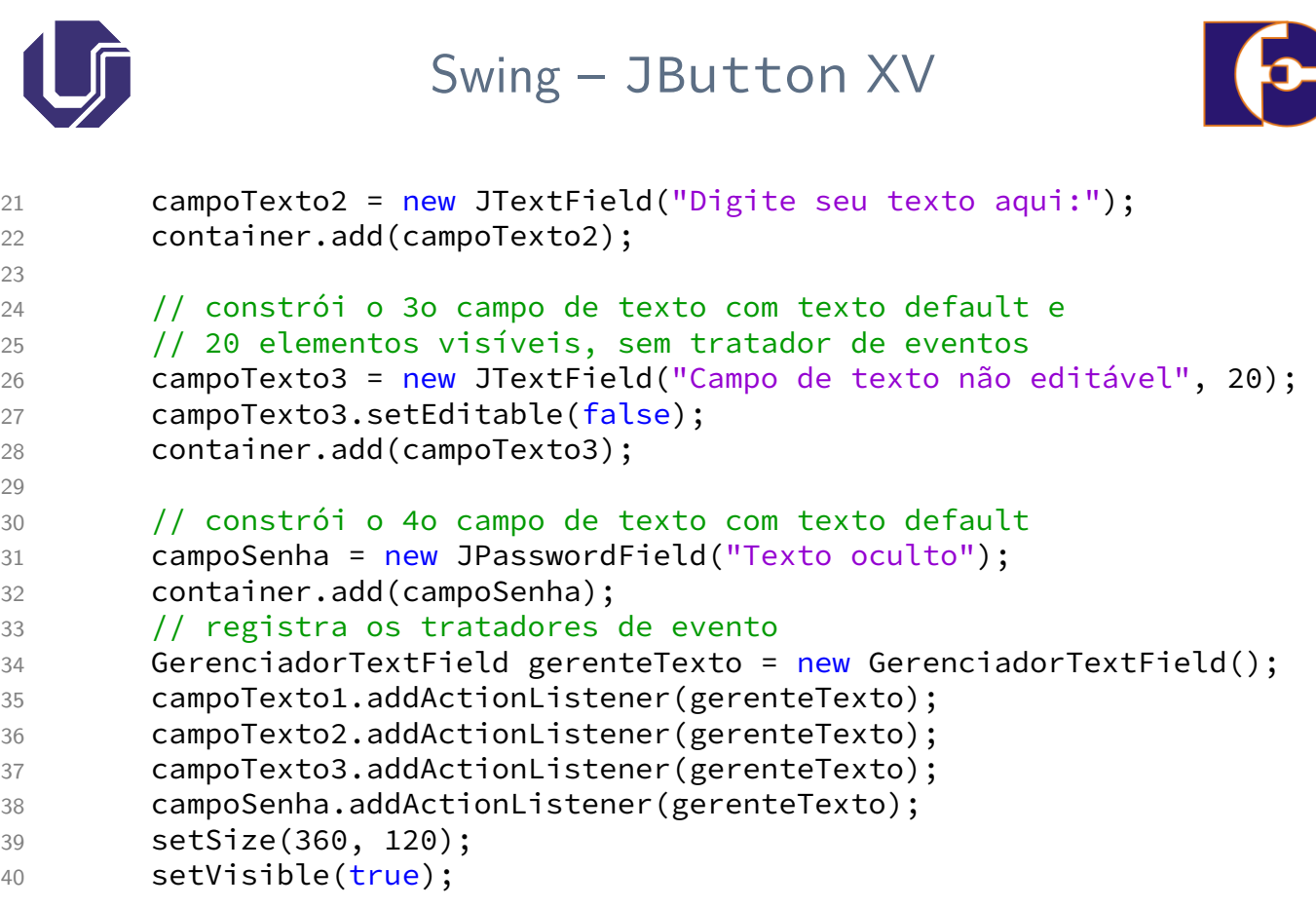

# Swing – JButton XVI

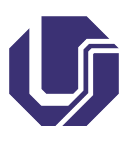

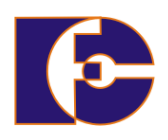

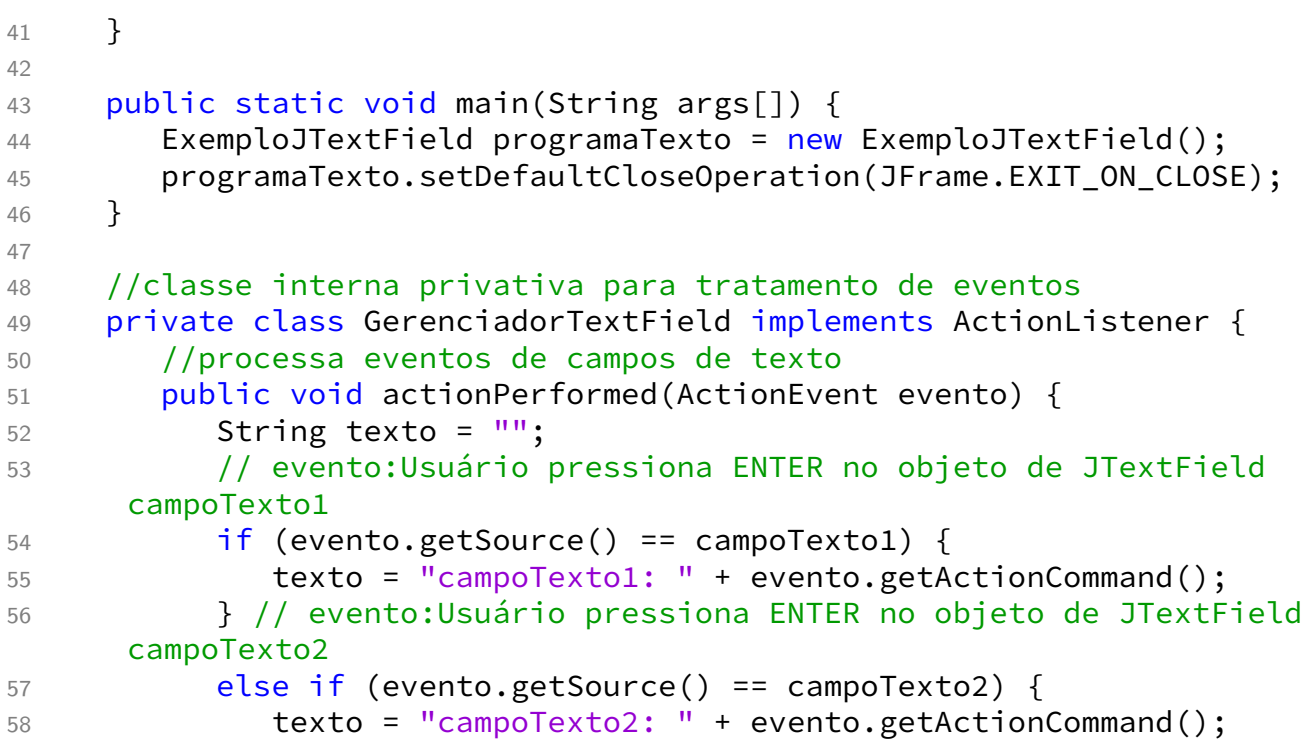

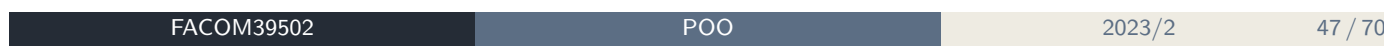

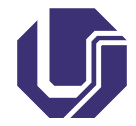

Swing – JButton XVII

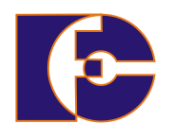

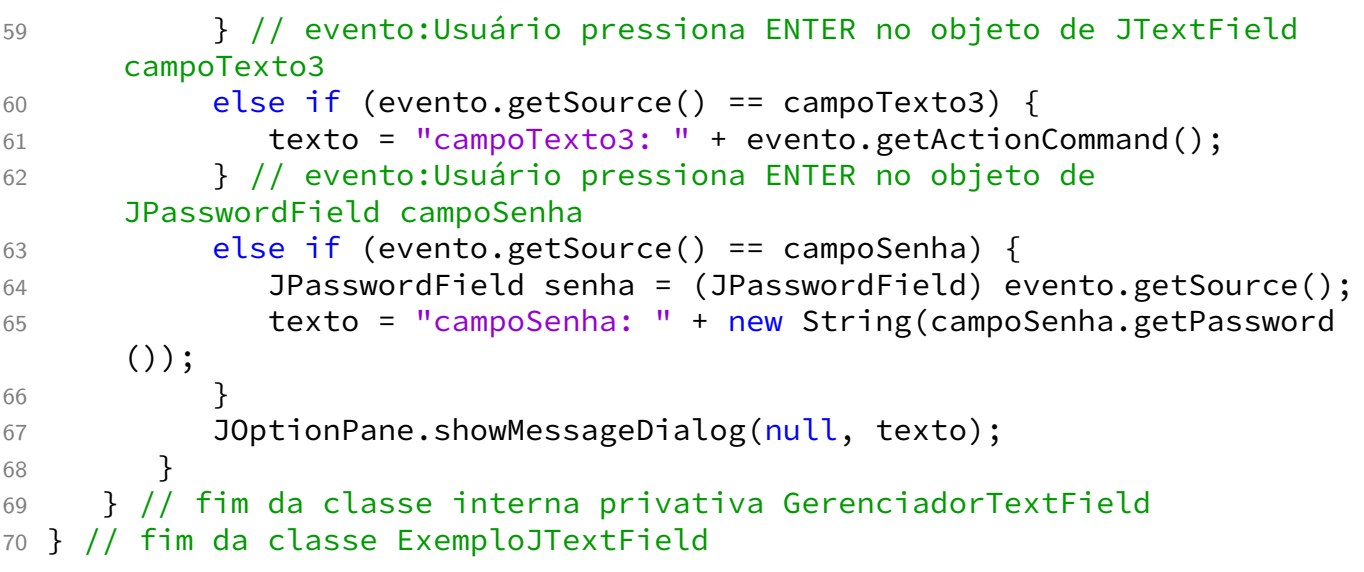

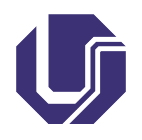

## Swing – JButton XVIII

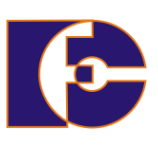

Testando JTextField e JPasswordField  $\vee$  ^ Digite seu texto agui: Campo de texto não editável 

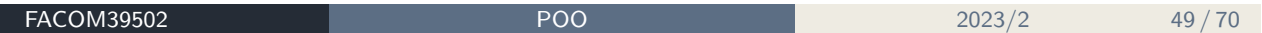

# Swing – JCheckBox e JRadioButton I

Para que o usuário interaja com um aplicativo Java, existem diversos tipos de botões para cada situação de interface.

Os componentes GUI Swing possuem três tipos de botões de estado (que assumem valores ativados/desativados ou verdadeiro/falso):

- JToggleButton para barras de ferramentas;
- JCheckBox para interfaces de múltipla escolha;
- JRadioButton escolha única entre múltiplas alternativas.

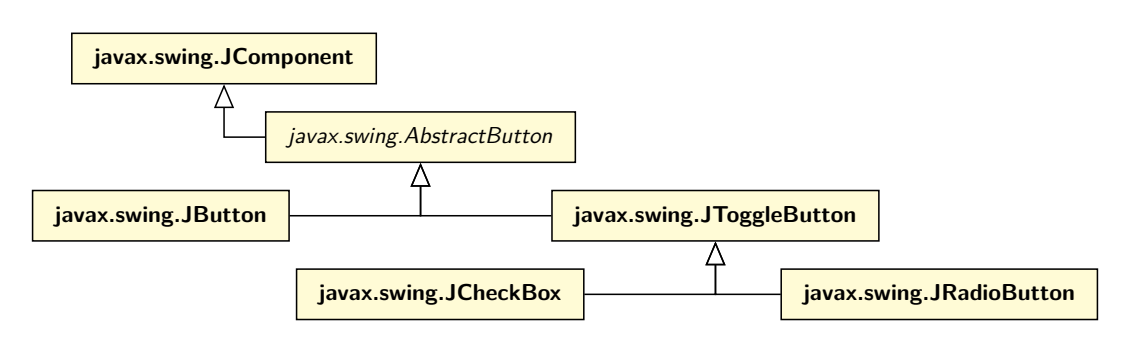

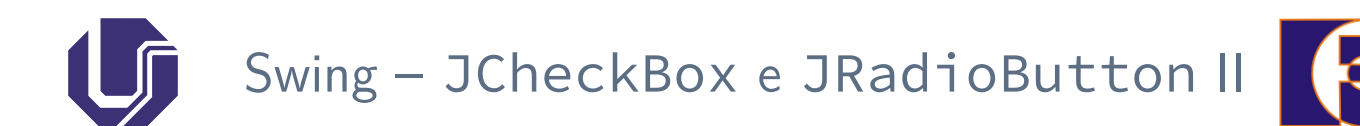

#### **Exemplo:**

Aplicativo Java que permita que o usuário digite uma frase e veja sua sentença aparecer em **negrito**, itálico ou em **ambos**, dependendo de sua escolha.

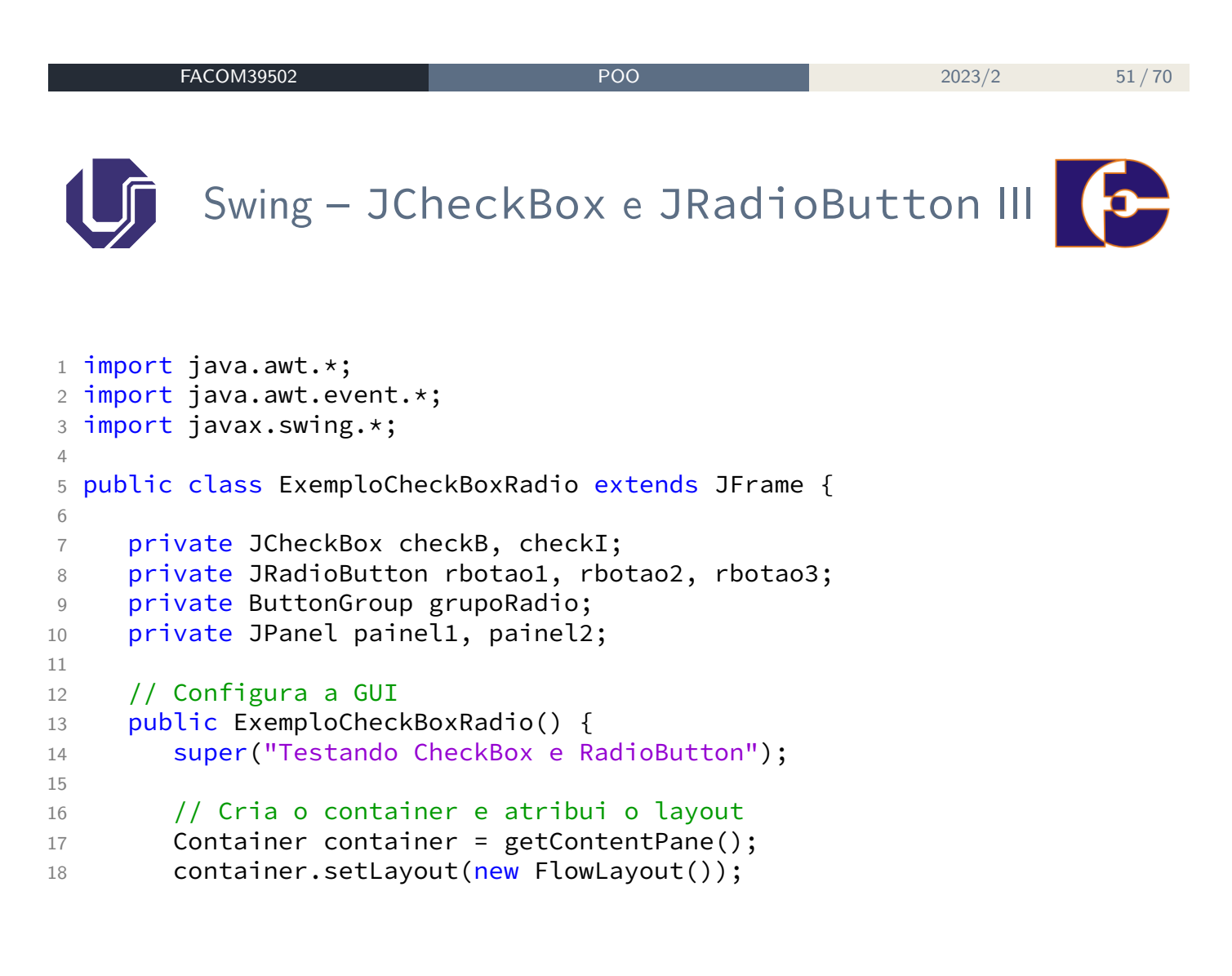

# Swing - JCheckBox e JRadioButton IV

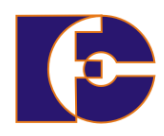

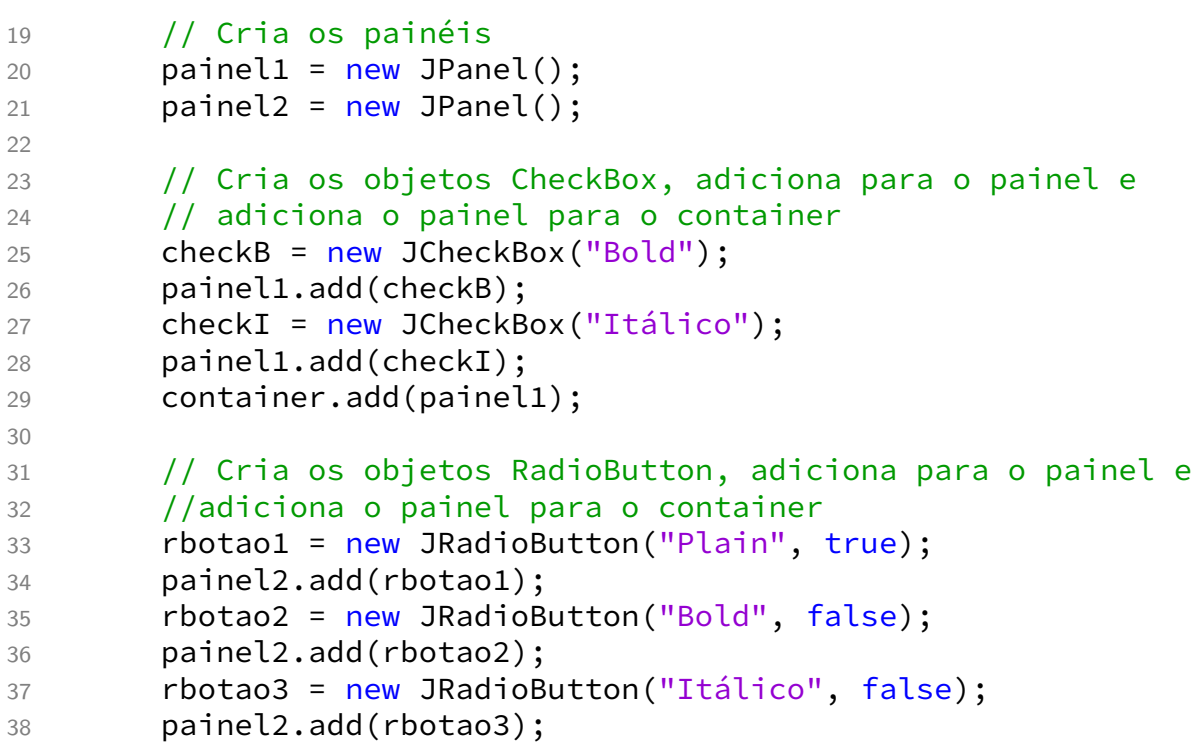

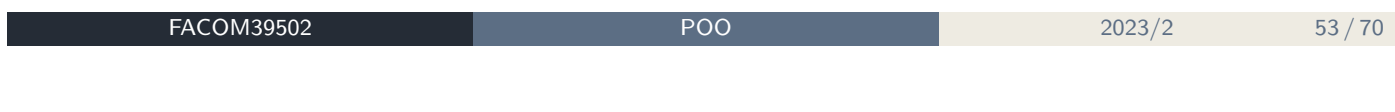

```
Swing - JCheckBox e JRadioButton V
39 container.add(painel2);
40
41 //Cria o relacionamento lógico entre os objetos JRadioButton
42 grupoRadio = new ButtonGroup();
43 grupoRadio.add(rbotao1);
44 grupoRadio.add(rbotao2);
45
46 grupoRadio.add(rbotao3);
47
48 //Registra os tratadores de evento
49 Gerenciador gerente = new Gerenciador();
50 checkB.addItemListener(gerente);
51 checkI.addItemListener(gerente);
52 rbotao1.addItemListener(gerente);
53 rbotao2.addItemListener(gerente);
54 rbotao3.addItemListener(gerente);
55
56 setSize(300, 100);
57 setVisible(true);
58 }
```
Swing – JCheckBox e JRadioButton VI

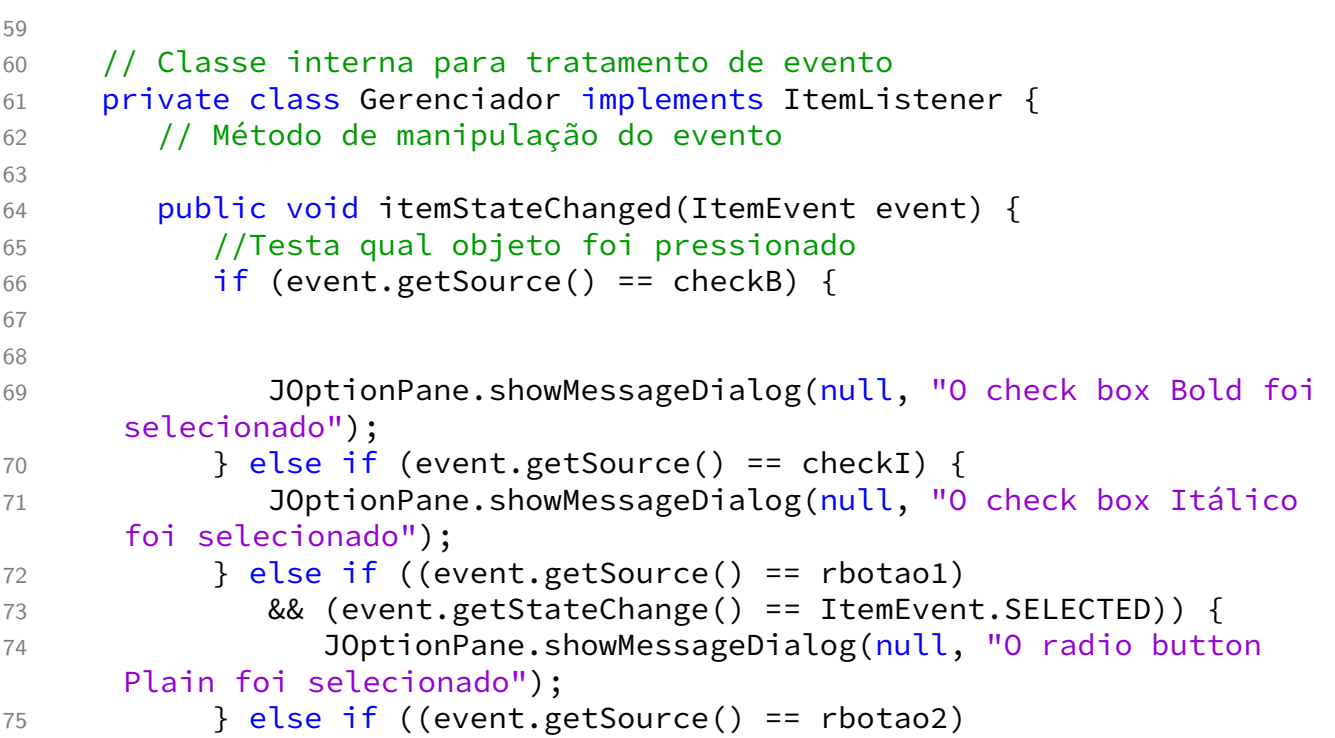

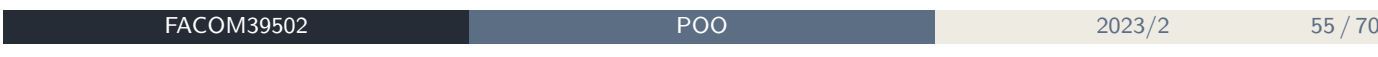

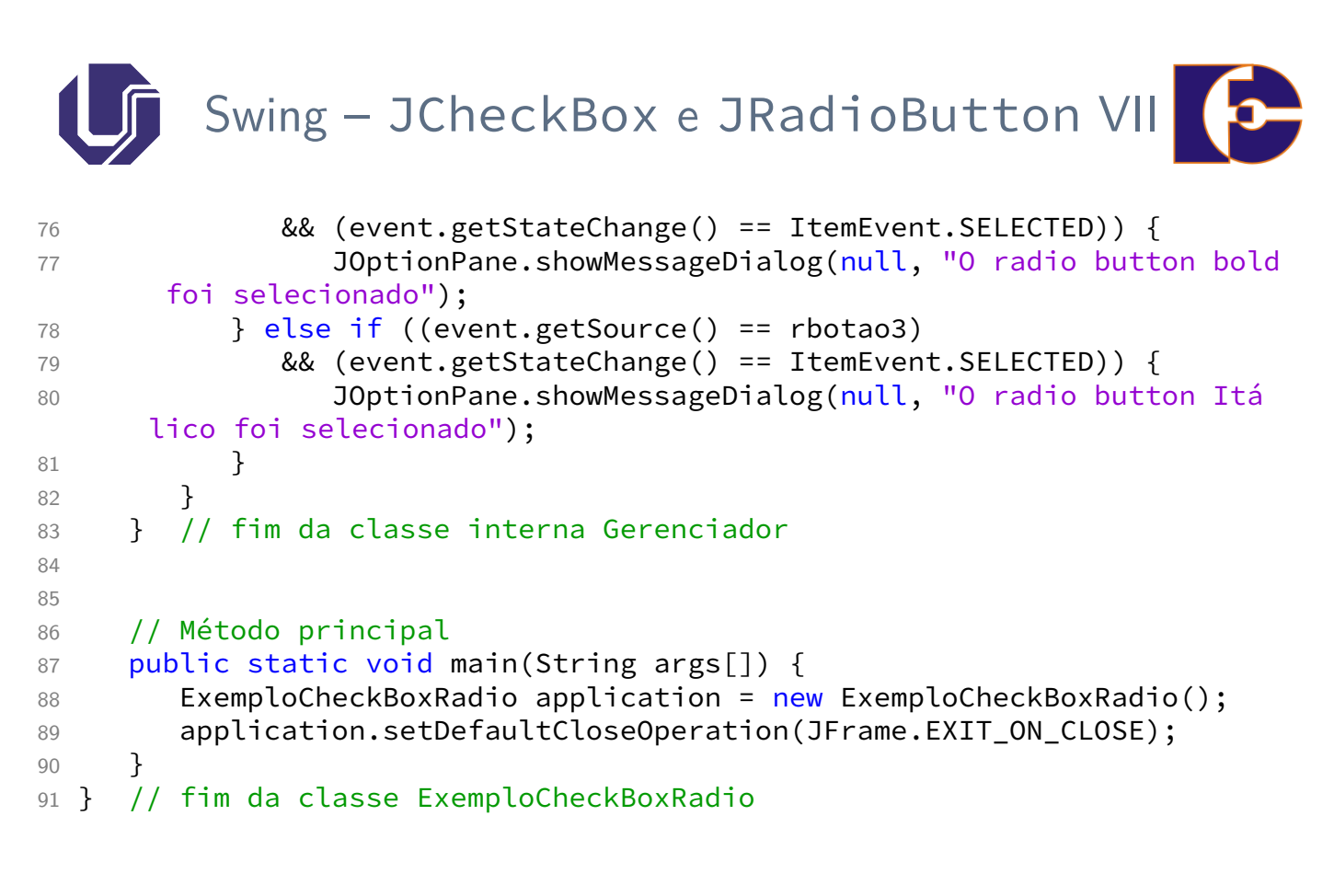

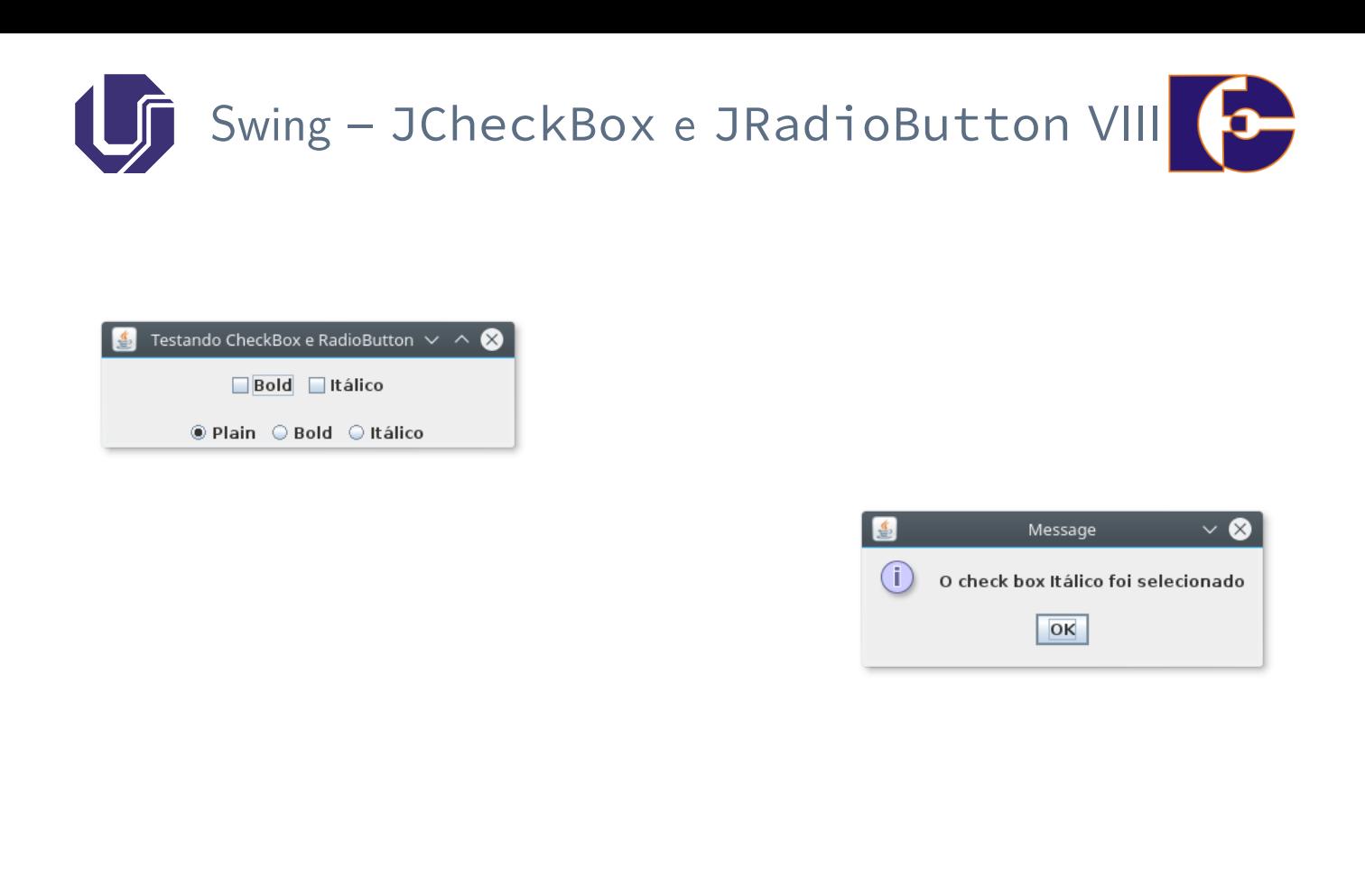

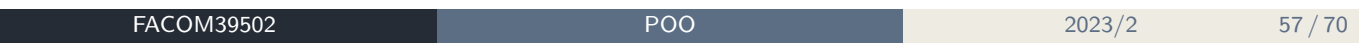

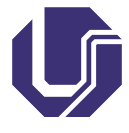

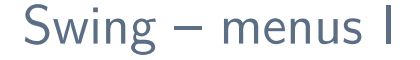

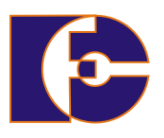

Os **menus** também são parte integrante das GUIs, permitindo que a interface fique mais organizada:

- As classes utilizadas para definir menus são JMenuBar, JMenuItem, JCheckBoxMenuItem e JRadioButtonMenuItem.
- A classe JMenuBar contém os métodos necessários para gerenciar uma barra de menus;
- A classe JMenu, por sua vez, contém os métodos necessários para gerenciar menus;
- Os menus contêm itens e são adicionados à barra de menus;
- A classe JItemMenu contém os métodos necessários para gerenciar os itens dos menus;
- O item de menu é um componente GUI pertencente ao componente menu que quando selecionado realiza determinada ação;

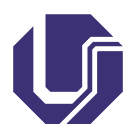

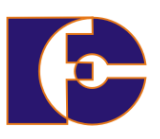

- A classe JCheckBoxMenuItem contém os métodos necessários para gerenciar itens de menu que podem ser ativados ou desativados;
- A classe JRadioButtonMenuItem contém os métodos necessários para gerenciar itens de menu que também podem ser ativados ou desativados.

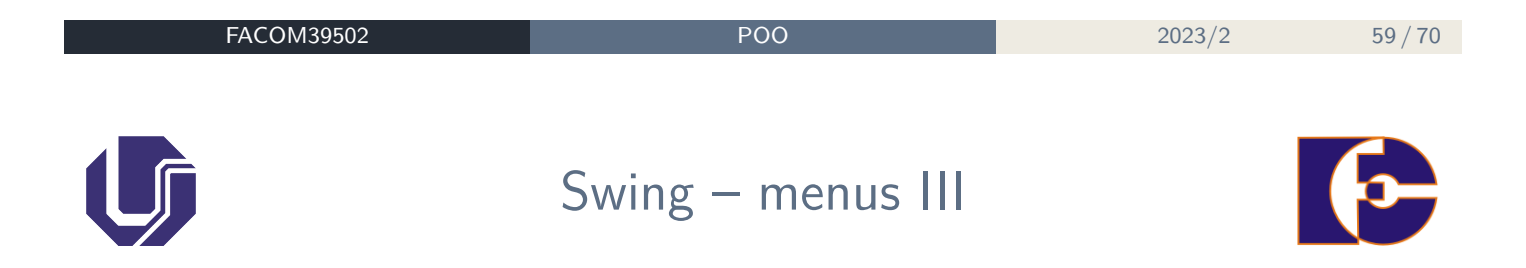

#### **Exemplo:**

Desenvolver um aplicativo Java que apresente três menus: **Cadastro**, **Relatórios** e **Ajuda**, na barra superior da janela. O primeiro menu deve possibilitar o cadastro de Paciente e Médicos, e permitir que o sistema seja finalizado. O terceiro menu deve ter um item que possibilite a visualização de um tela com informações do sistema (**Sobre**).

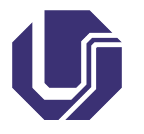

Swing – menus IV

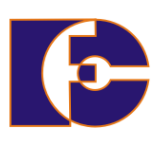

```
1 import java.awt.*;
2 import java.awt.event.*;
3 import javax.swing.*;
4
5 public class ExemploMenu extends JFrame {
6
7 private JMenuBar barraMenu;
8 private JMenu mCad, mRel, mAjuda;
9 private JMenuItem iPac, iMed, iFim, iSobre;
10 private String sistema = "Sistema de Gerenciamento de Clínicas";
11 private String versao = "Versao 1.0";
12 private String build = "(build 20030626)";
13
14 // Configura a GUI
15 public ExemploMenu() {
16 //Atribui o título para a janela
17 setTitle(sistema);
18
19 //Cria a barra de menus
```
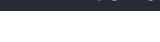

**FACOM39502 POO** 2023/2 **61/70** 

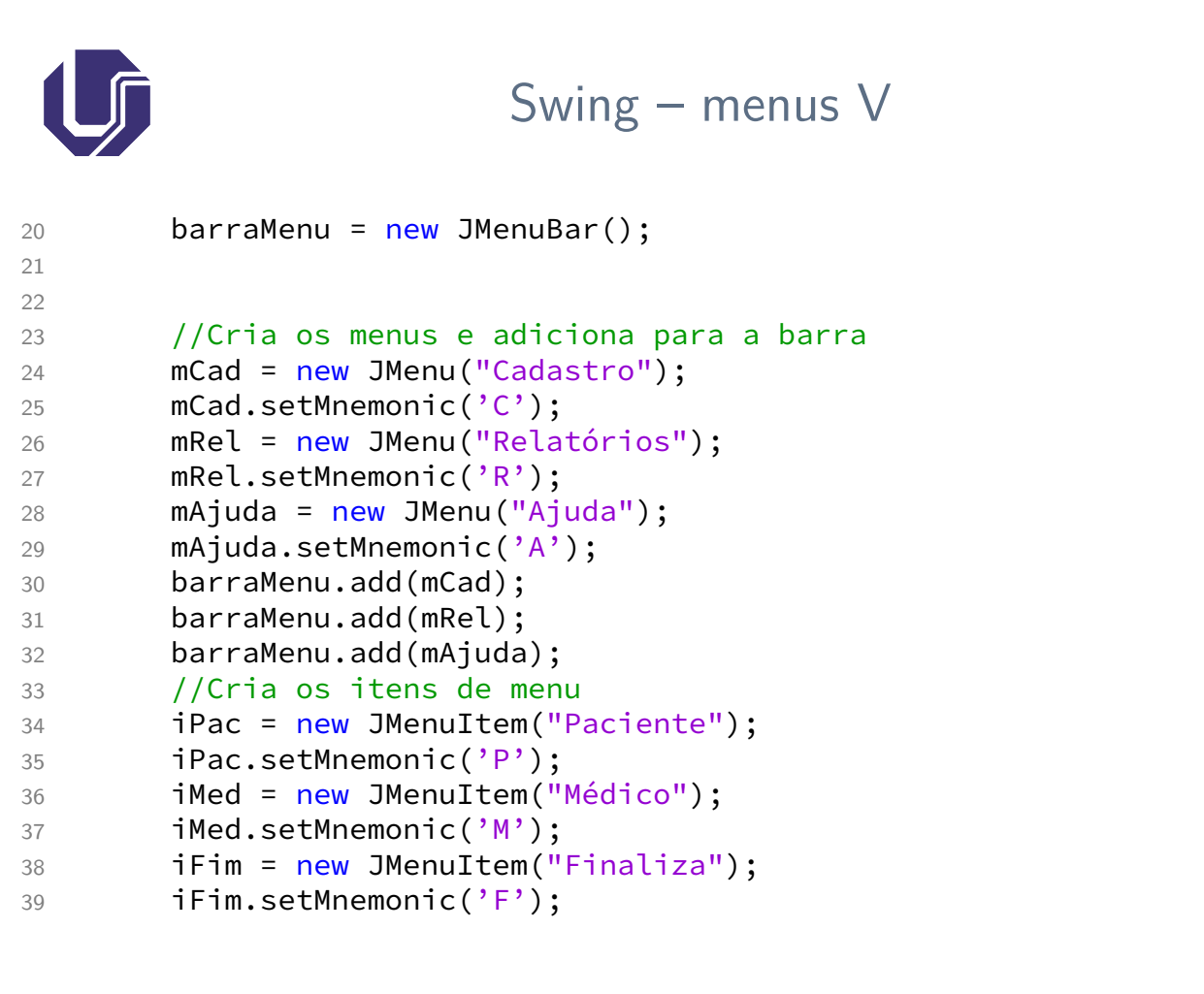

# Swing – menus VI

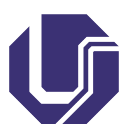

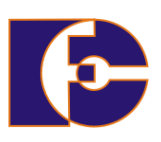

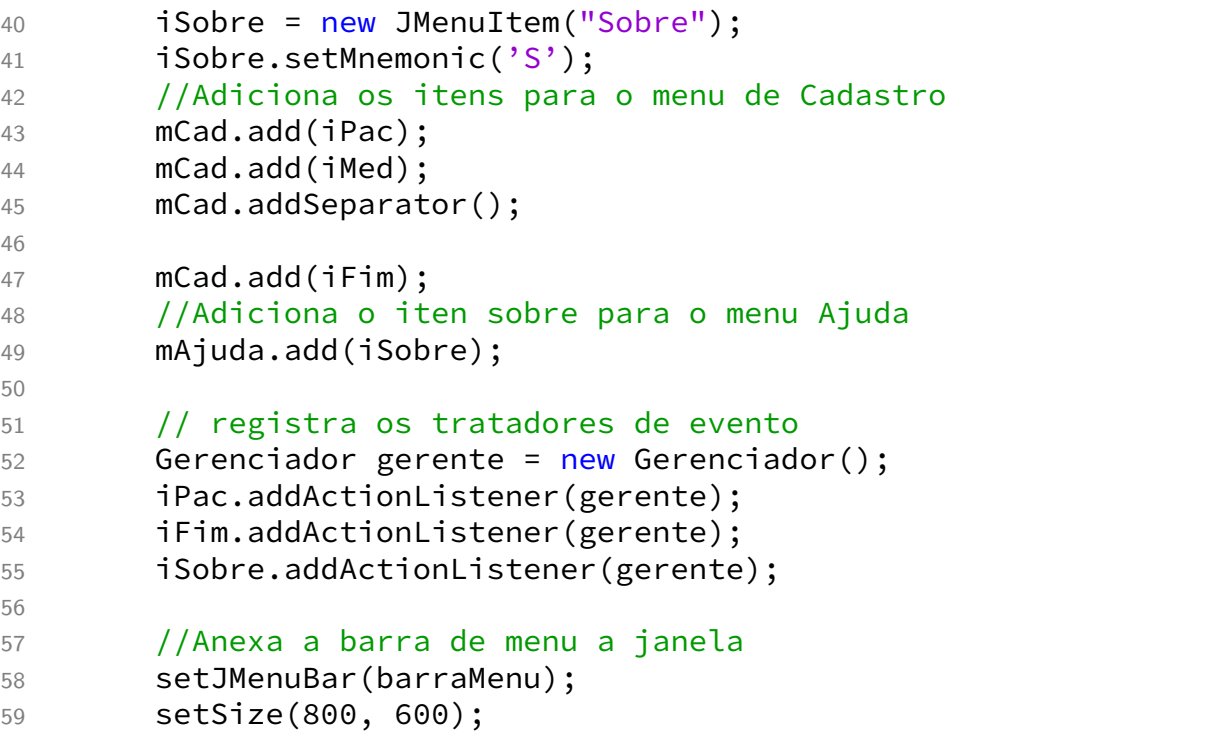

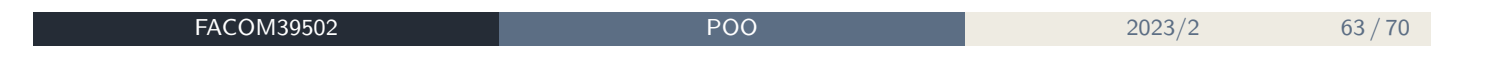

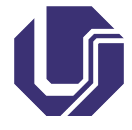

## Swing – menus VII

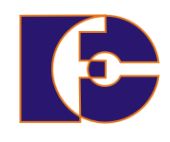

```
60 setVisible(true);
61 //Configura para permitir o fechamento da aplicação
62 //quando a janela for fechada
63 setDefaultCloseOperation(EXIT_ON_CLOSE);
64 }
65
66 private class Gerenciador implements ActionListener {
67 //processa eventos de campos de texto
68
69
70 public void actionPerformed(ActionEvent evento) {
71 if (evento.getSource() == iPac) {
72 //ExemploGridBagLayout cadastro = new ExemploGridBagLayout
      ();
73 } else if (evento.getSource() == iFim) {
74 System.exit(0);
75 } else if (evento.getSource() == iSobre) {
76 JOptionPane.showMessageDialog(null,
77 sistema + "\ln\ln" + " \ln + versao + " " + build +
      " \n\hbox{\'n\nu},
```
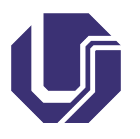

Swing – menus VIII

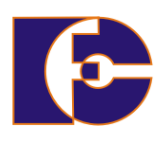

```
78 "Sobre o sistema", JOptionPane.PLAIN_MESSAGE);
79 }
80 }
81 }
82
83 public static void main(String arg[]) {
84 ExemploMenu menuGeral = new ExemploMenu();
85 }
86
87 } //Fim da classe ExemploMenu
```
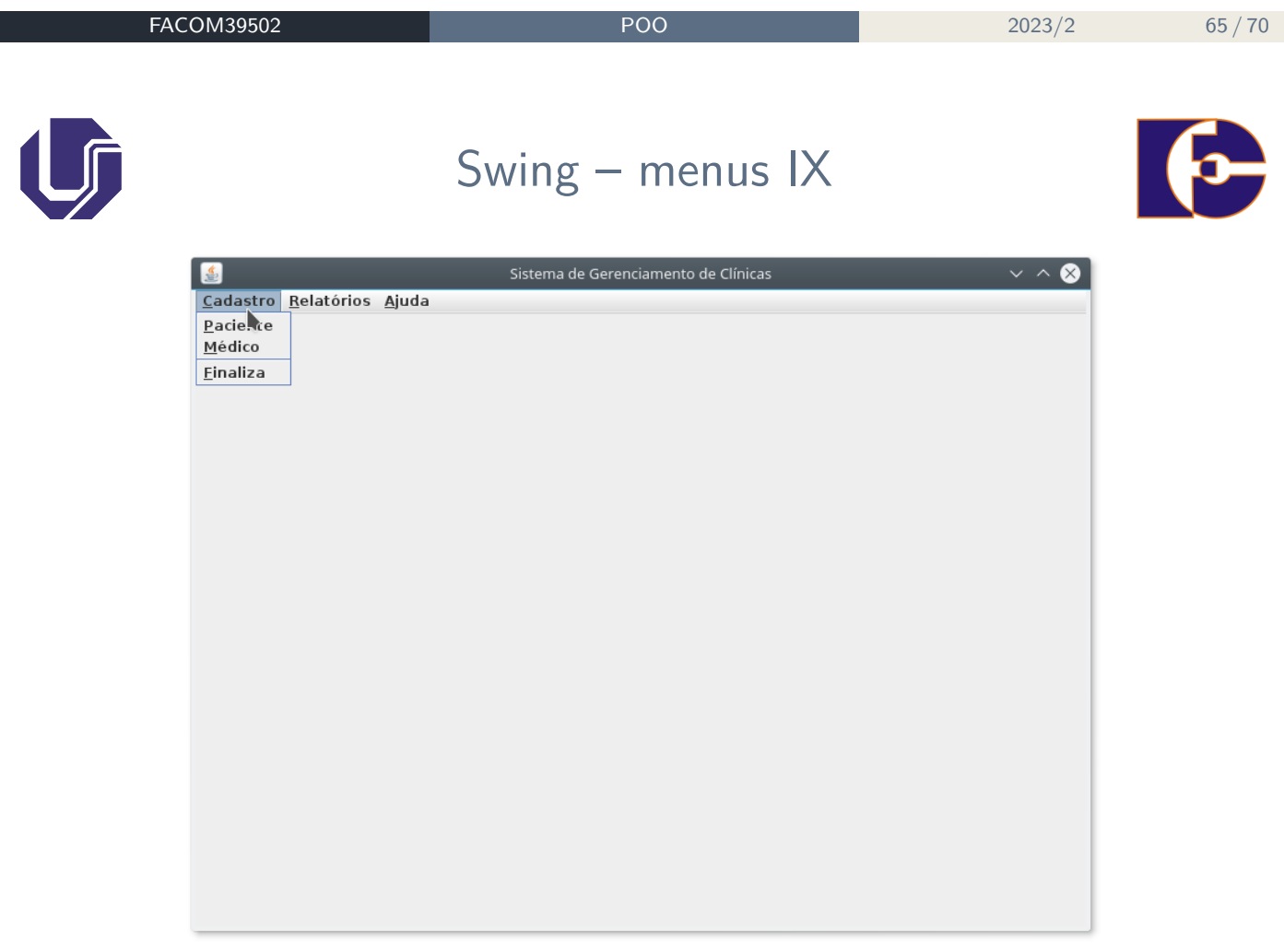

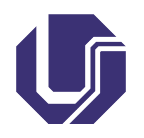

Swing – menus X

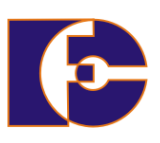

Como visto no código anterior, o método setMnemonic (char) permite definir o caractere de atalho utilizado conjuntamente com a tecla Alt.

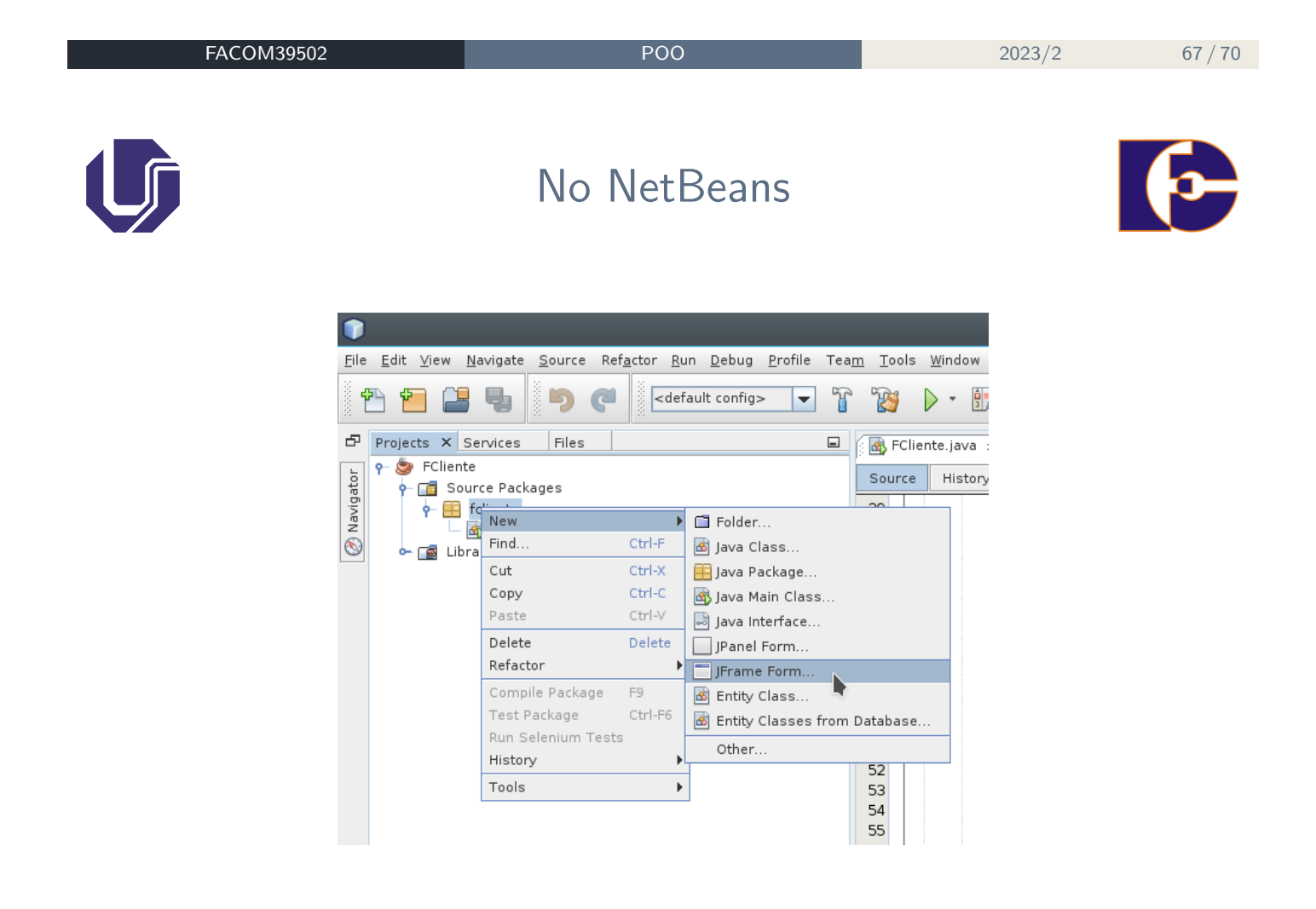

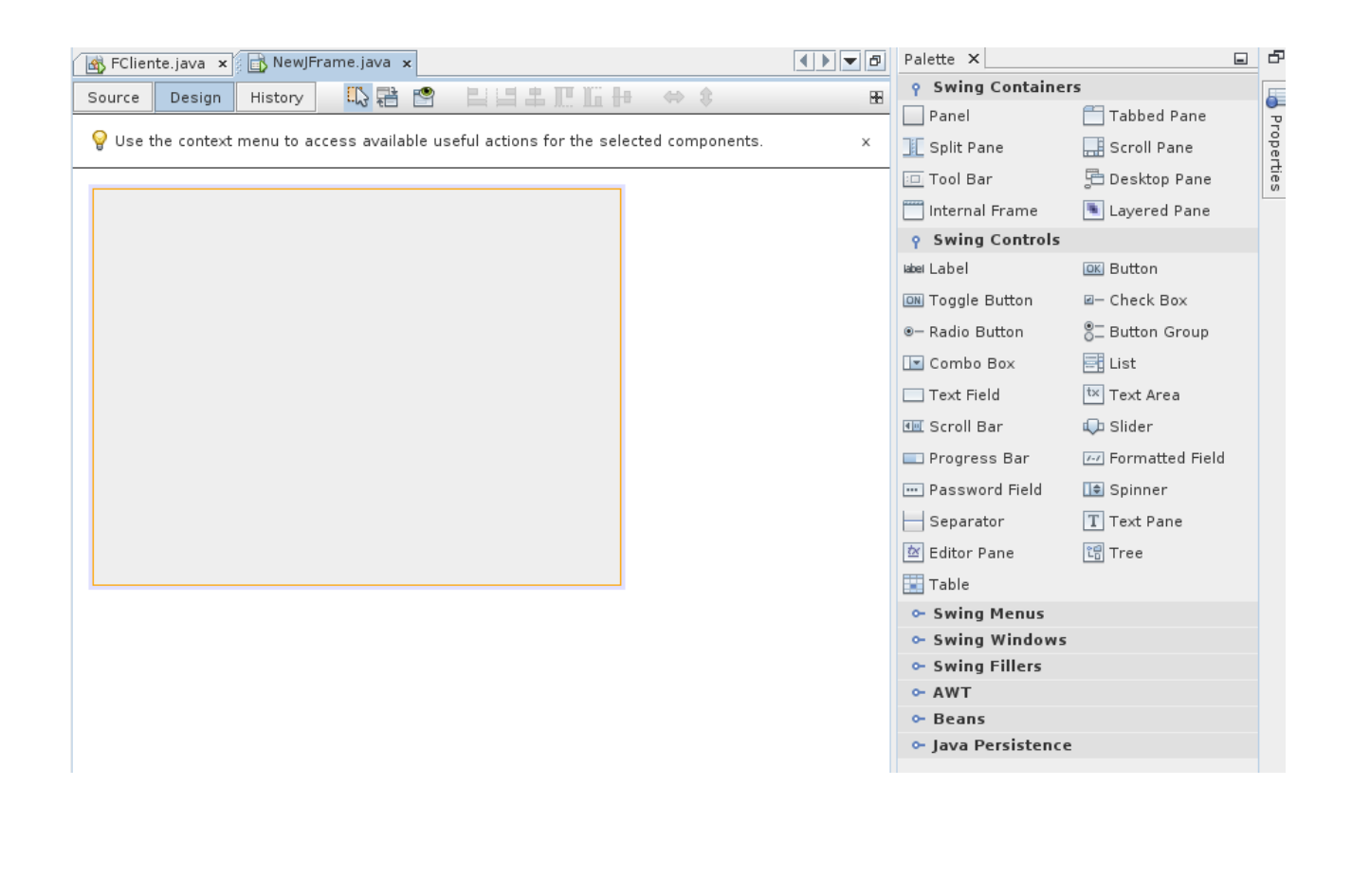

**FACOM39502 POO** 2023/2 69 / 70

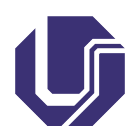

## Referências e links úteis

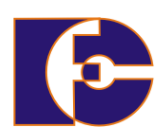

Os slides de parte desta seção foram cedidos por Marcelo Z. do Nascimento, FACOM/UFU

LaTeXagem e adaptações: Renato Pimentel, FACOM/UFU Veja também:

o https:

//docs.oracle.com/javase/tutorial/uiswing/start/index.html

- https://netbeans.org/kb/docs/java/quickstart-gui\_pt\_BR. html#project (GUI NetBeans)
- o [https:](https://docs.oracle.com/javase/tutorial/uiswing/start/index.html)

[//netbeans.org/kb/docs/java/gui-i](https://docs.oracle.com/javase/tutorial/uiswing/start/index.html)[ma](https://netbeans.org/kb/docs/java/quickstart-gui_pt_BR.html#project)ge-display\_pt\_BR.html [\(tr](https://netbeans.org/kb/docs/java/quickstart-gui_pt_BR.html#project)atando imagens GUI NetBeans)

[http://slideplayer.com.br/slide/103](https://netbeans.org/kb/docs/java/gui-image-display_pt_BR.html)78301 (eventos em Swing)